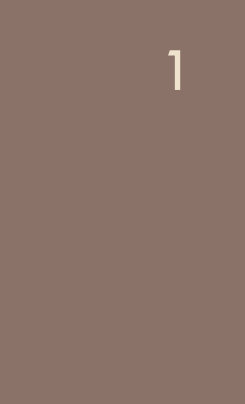

# Cours R2.02 Introduction à l'Interaction Humain-Machine

# Cours 1 : gestionnaires de placement

Géry Casiez [https://gery.casiez.net](http://www.apple.com/uk) Département informatique - IUT de Lille - Université de Lille

# **Plan du cours en 9 semaines**

- **1. Introduction à l'interaction, placement**
- 2. Programmation événementielle
- 3. Widgets et événements (1/2)
- 4. Widgets et événements (2/2)
- 5. Conception et prototypage (1/2)
- 6. Conception et prototypage (2/2)
- 7. Heuristiques et recommandations
- 8. Modèles et théories
- 9. Méthodes d'évaluation des IHM

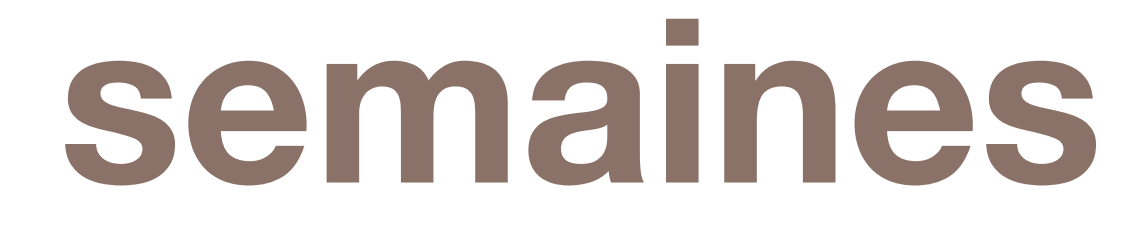

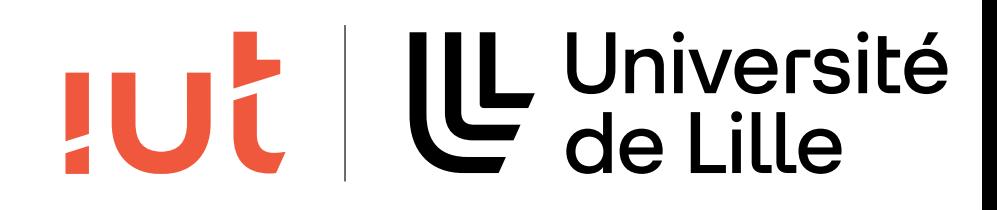

# **Retour sur le dernier cours**

3

Département informatique - IUT de Lille - Université de Lille

 public void start(Stage stage) { Button bouton  $=$  new Button("Bouton");

Scene scene  $=$  new Scene(bouton, 300, 50); Main **Stage**  stage.setScene(scene); Container stage.setTitle("Hello JavaFX Application with a Scene"); Background stage.show(); **Scene** for UI Elements Media **Example UI Text** Image **Box View** Player Elements

public class SimpleScene extends Application {

}

 public static void main(String[] args) { Application.launch(args); }

}

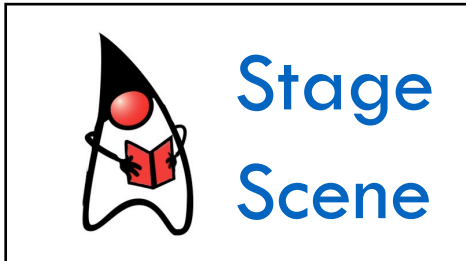

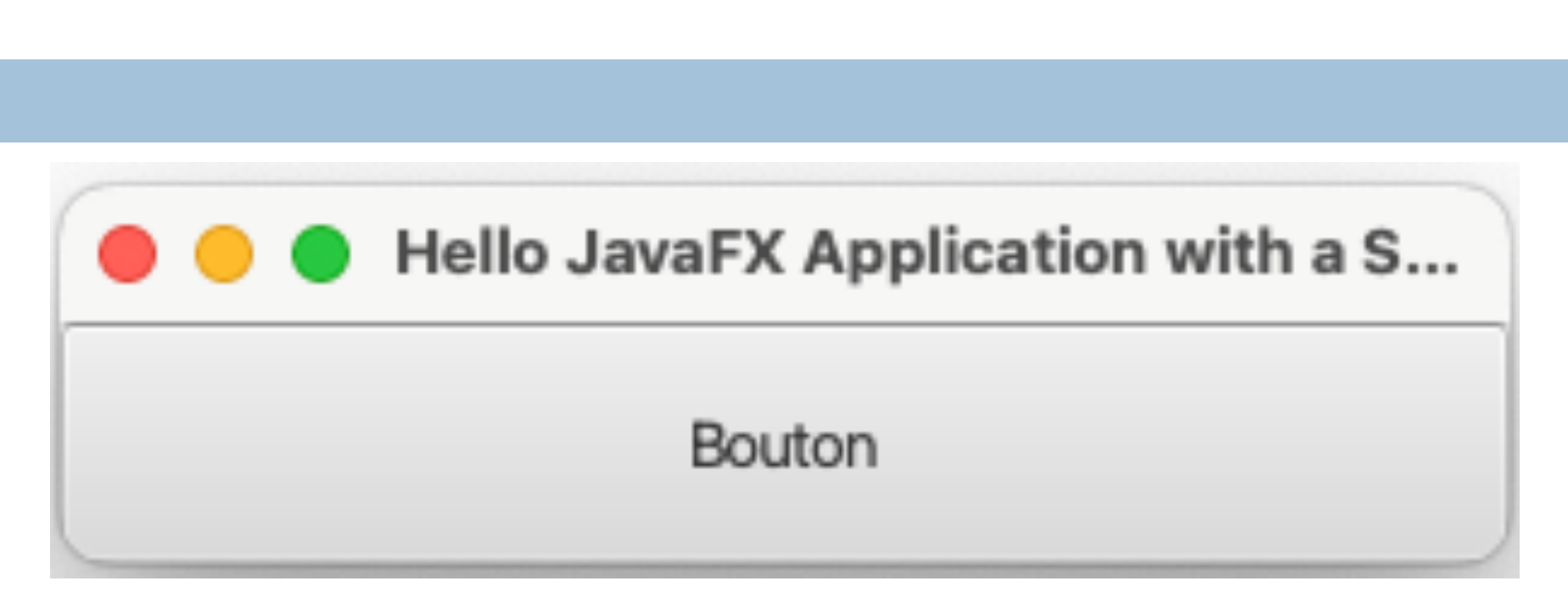

**JUt** 

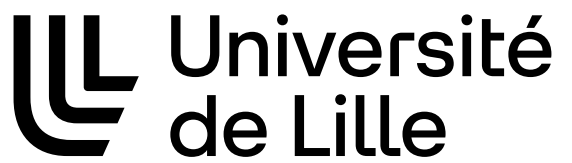

# **FxTunes**

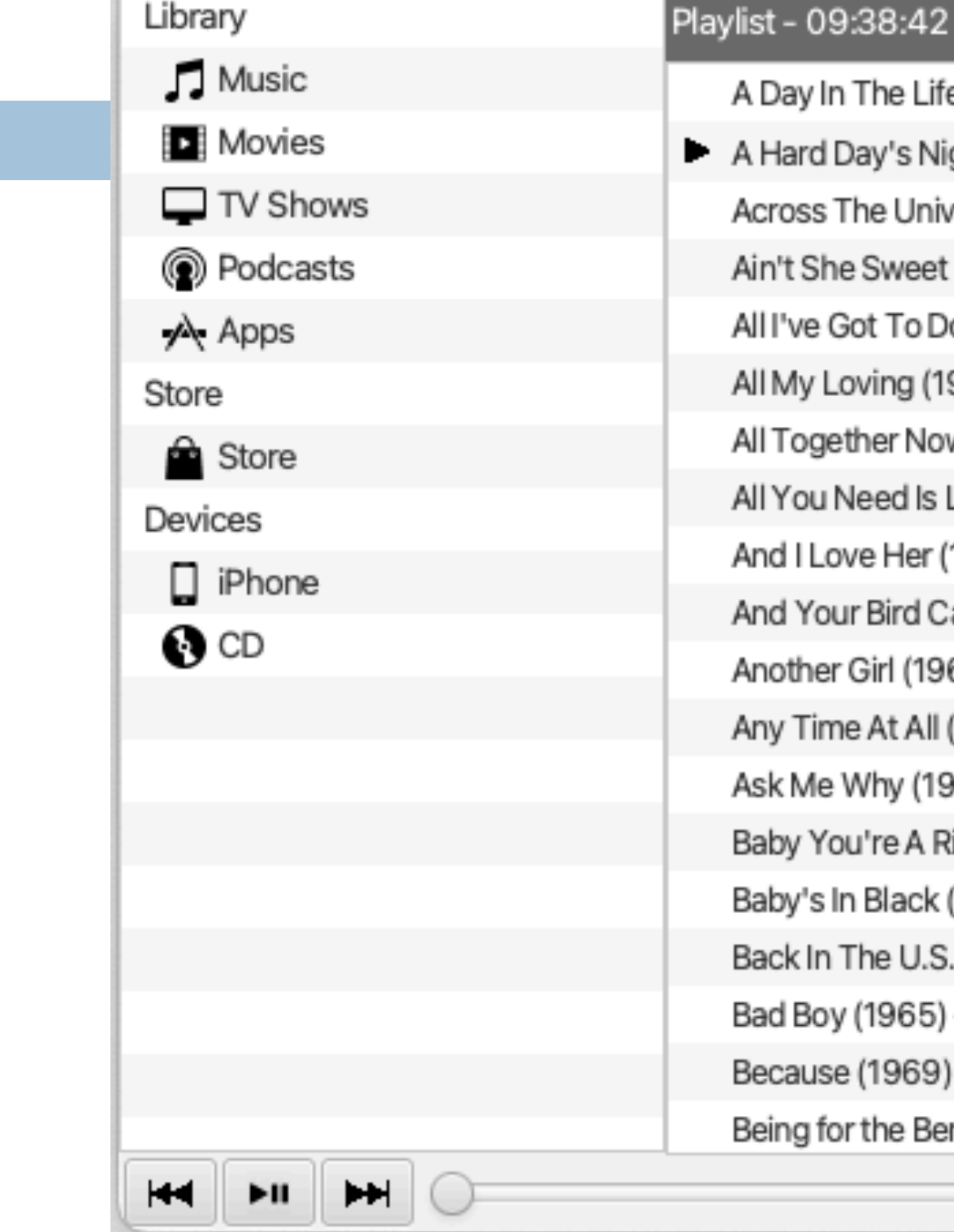

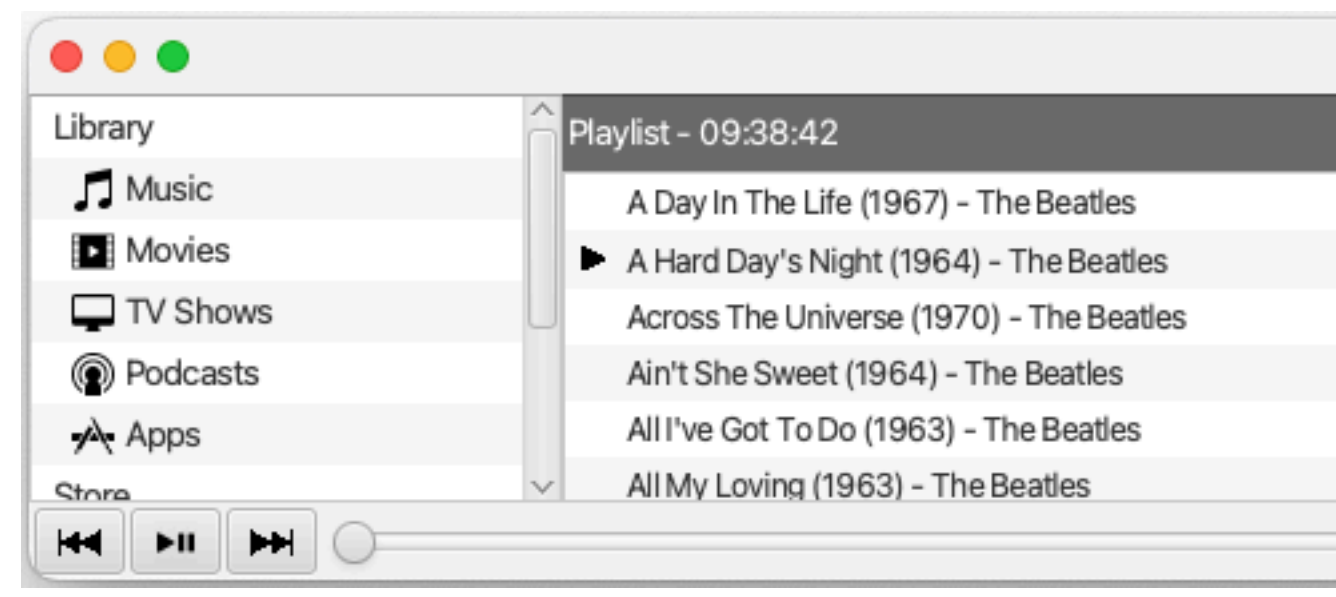

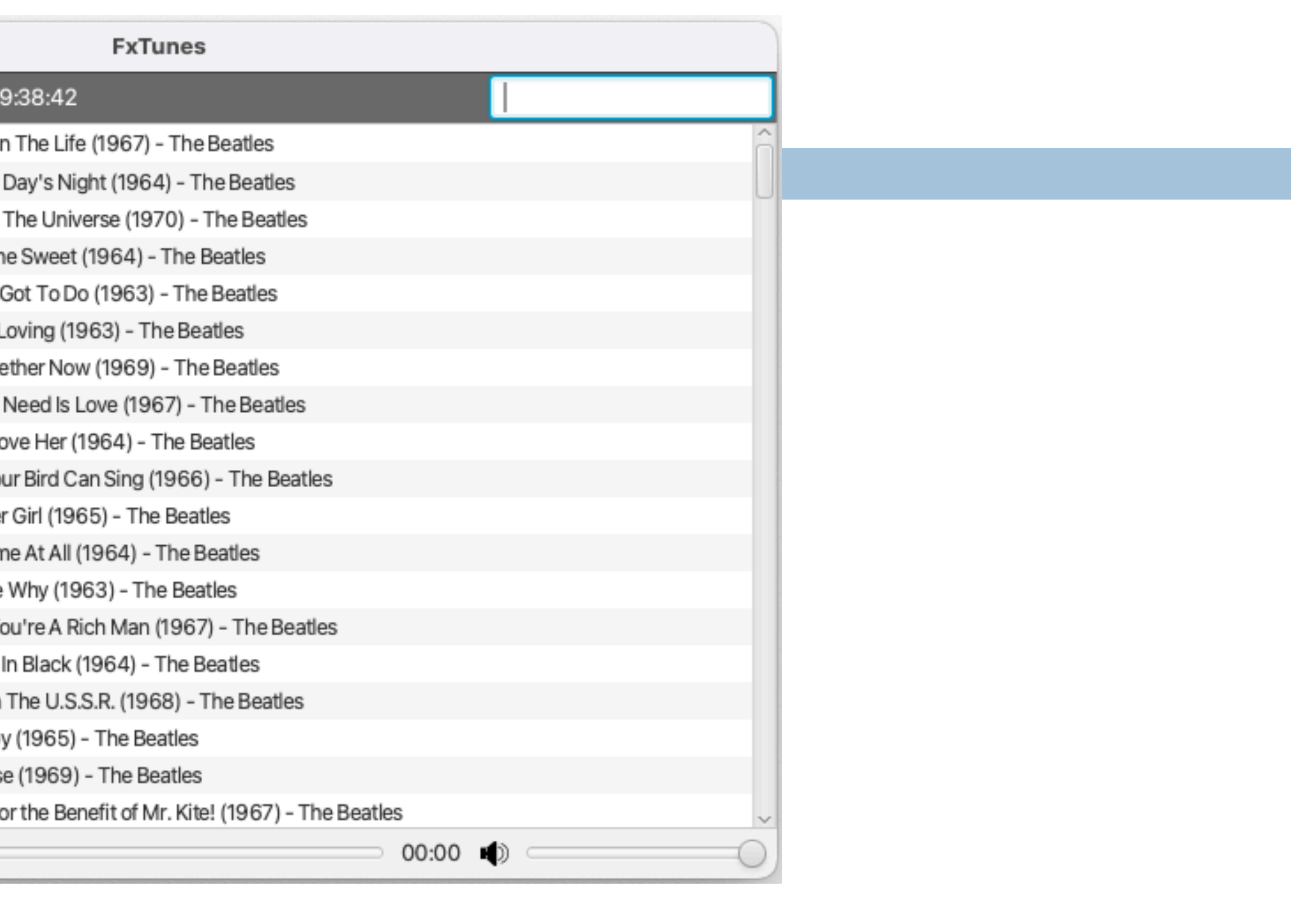

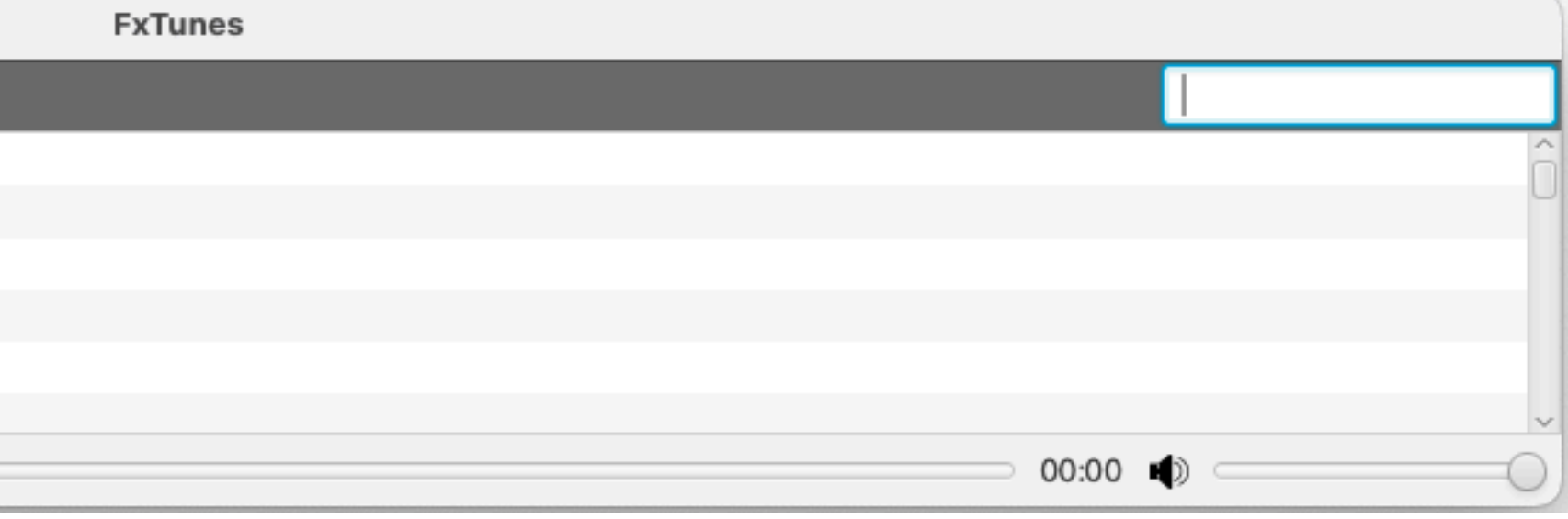

#### LU Université  $|U$

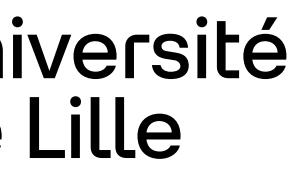

# **Principe général**

5

#### Département informatique - IUT de Lille - Université de Lille

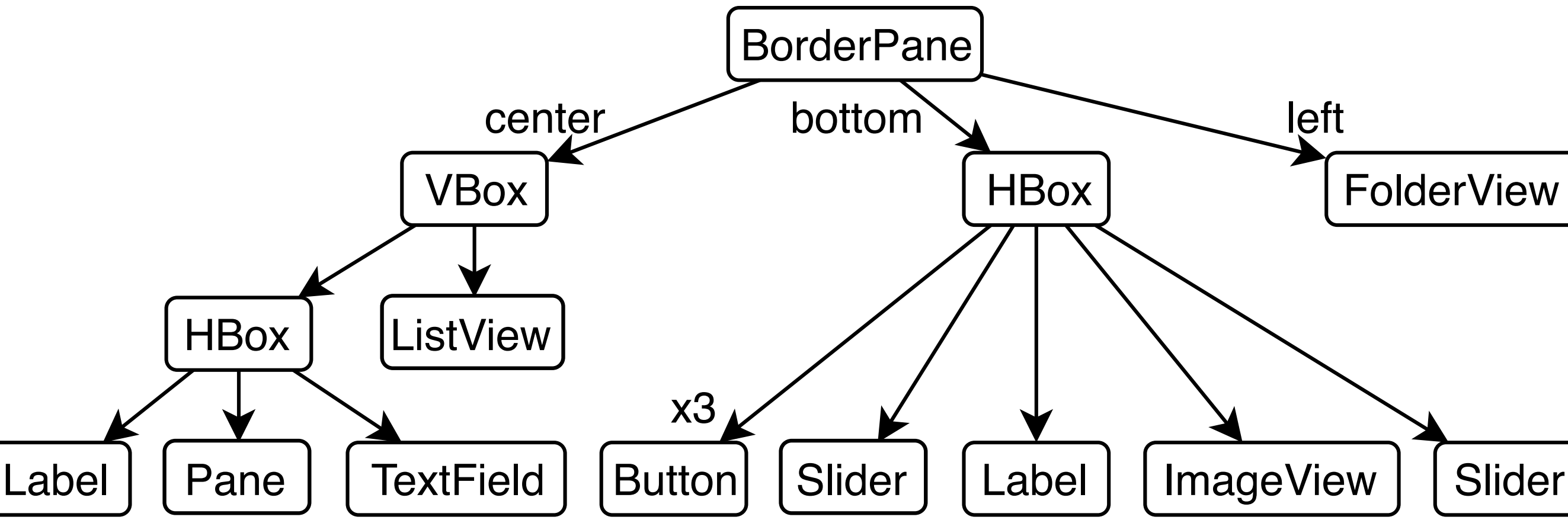

## TUL | L Université

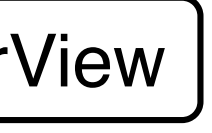

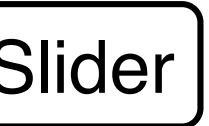

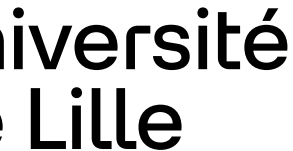

## Les widgets doivent être placés dans des conteneurs.

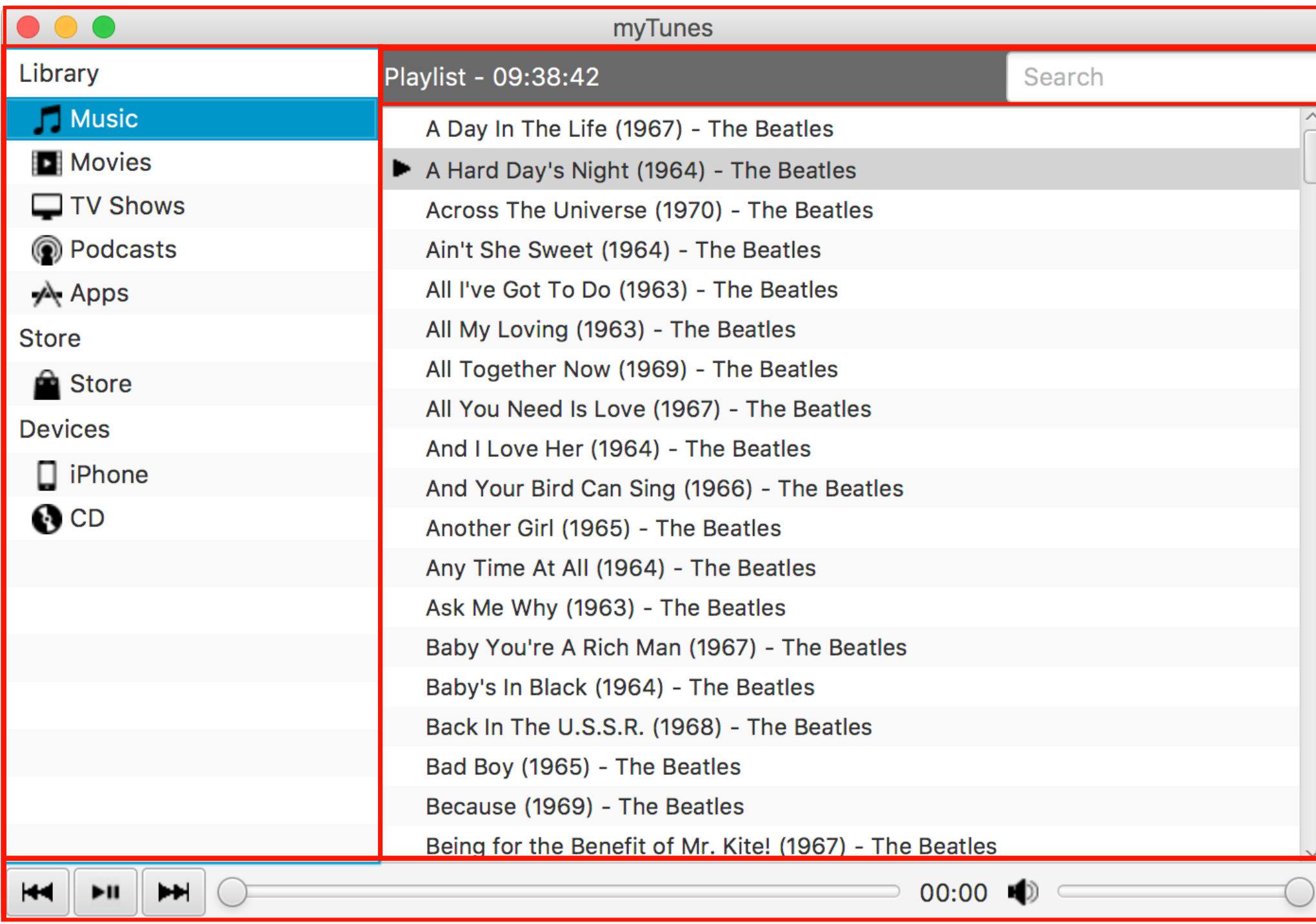

# **Graphe de scène**

- 
- Représentation sous forme d'arbre : chaque noeud peut avoir plusieurs enfants mais un seul parent **BorderPane**
- Possède une racine
- Composé de widgets et conteneurs
- Les conteneurs peuvent contenir des widgets et des conteneurs
- Les feuilles de l'arbre sont widgets, les noeuds sont les conteneurs
- L'objet Scene contient la racine du graphe de scène

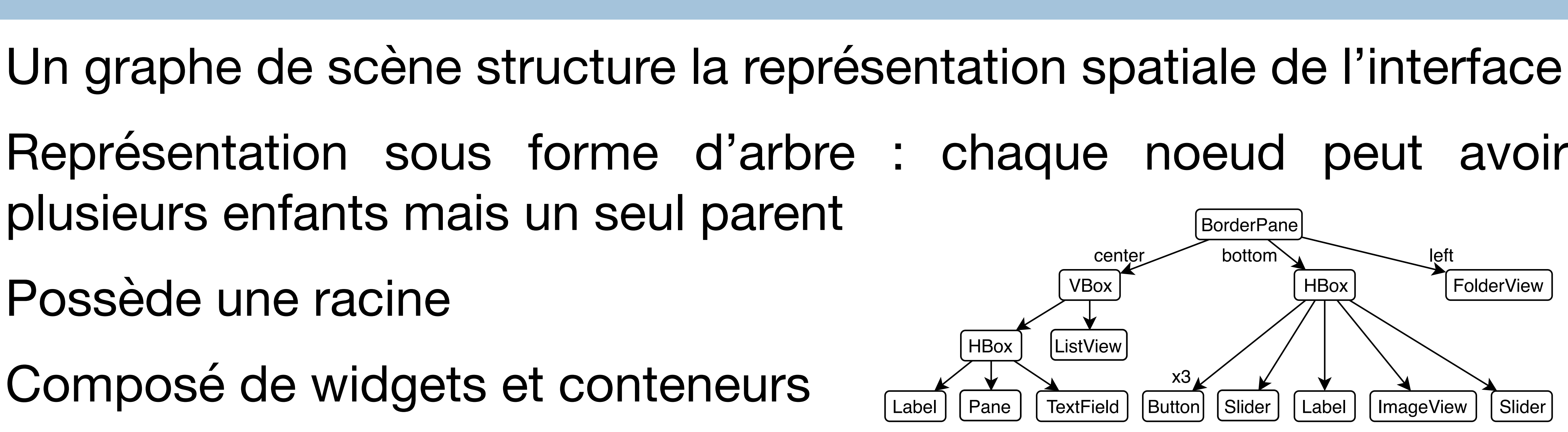

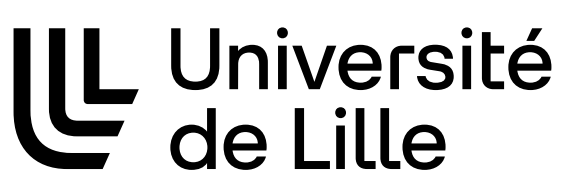

**JUC** 

# **Conteneurs**

Un conteneur regroupe un ensemble de widgets et de conteneurs

Il possède un gestionnaire de placement (layout) qui détermine la position et les dimensions de chacun des éléments qu'il contient en suivant une stratégie donnée

7

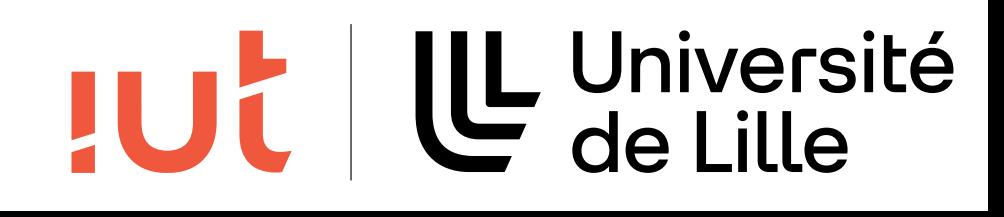

# **Stratégies de placement**

- Comment un conteneur agence-t-il visuellement les widgets qu'il
- Que se passe-t-il quand on agrandit la fenêtre ? Les widgets

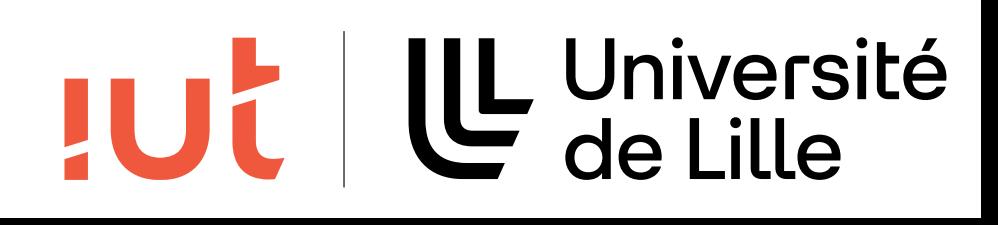

contient ?

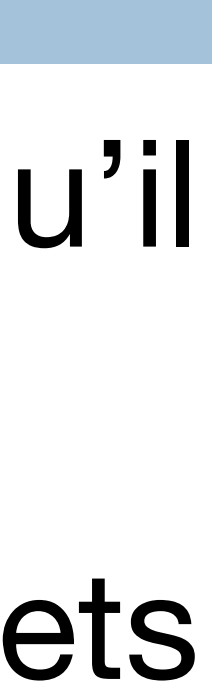

doivent-ils s'agrandir ? Ajoute-t-on de l'espace ? Où ?

# **Minimum, maximum, preferred sizes**

- Chaque noeud a quatre tailles :
	- La taille idéale (preferred size)
	- La taille minimale (minimum size)
	- La taille maximale (maximum size)
	- La taille réelle
- et dues à la taille réelle du conteneur

# Un layout va essayer de rendre la taille réelle la plus proche possible de la taille préférée compte tenu des contraintes dues à sa stratégie

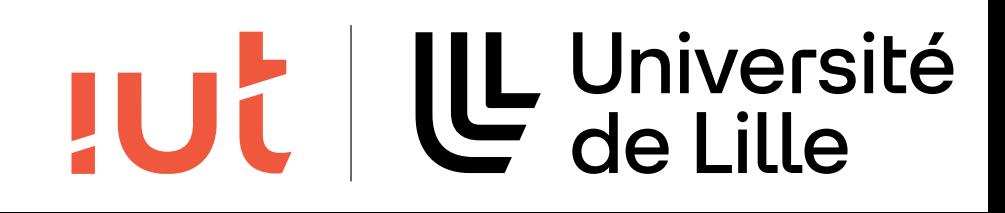

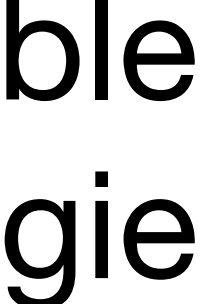

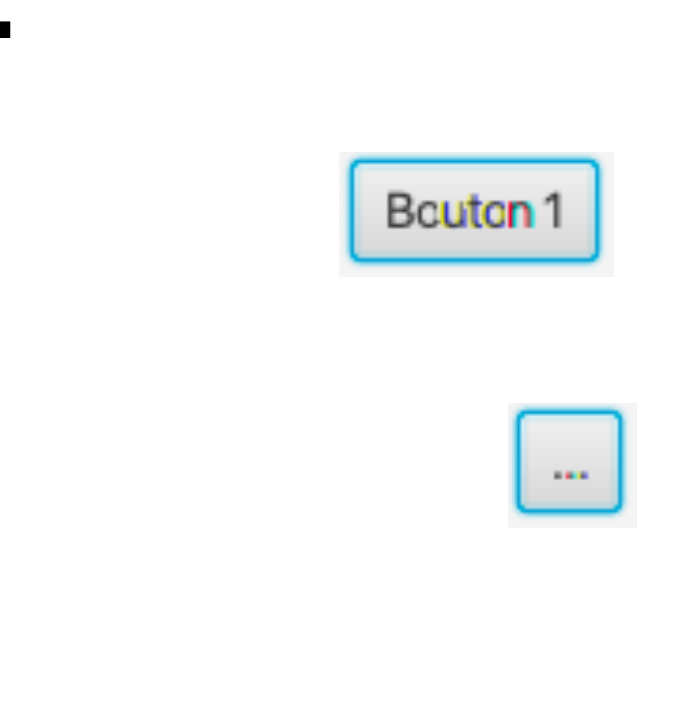

# **Gestionnaires de placement (layout manager)**

- Gestionnaires de placement : placement dynamique des enfants d'un
	-
	-

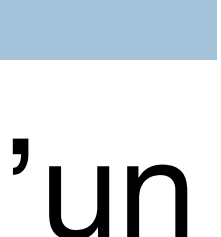

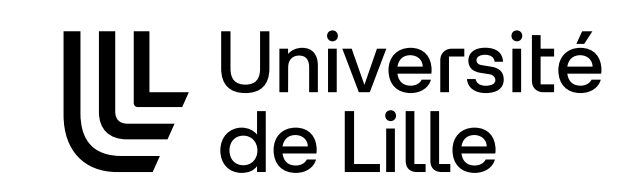

**JUC** 

nœud du graphe de scène Calcul de position et des dimensions de chaque Node Généralement, imbrication géométrique d'un widget dans son parent **Contraintes** Taille « naturelle » de chaque fils Bouton 1 Taille imposée par le parent

Contraintes de placement spécifiées par le programmeur

# **Les conteneurs héritent de Node**

11

Département informatique - IUT de Lille - Université de Lille

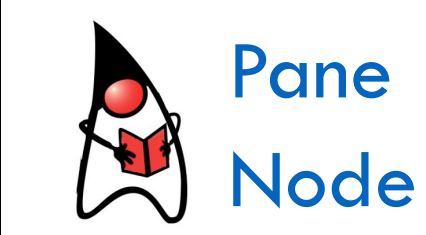

UL Université<br>Université

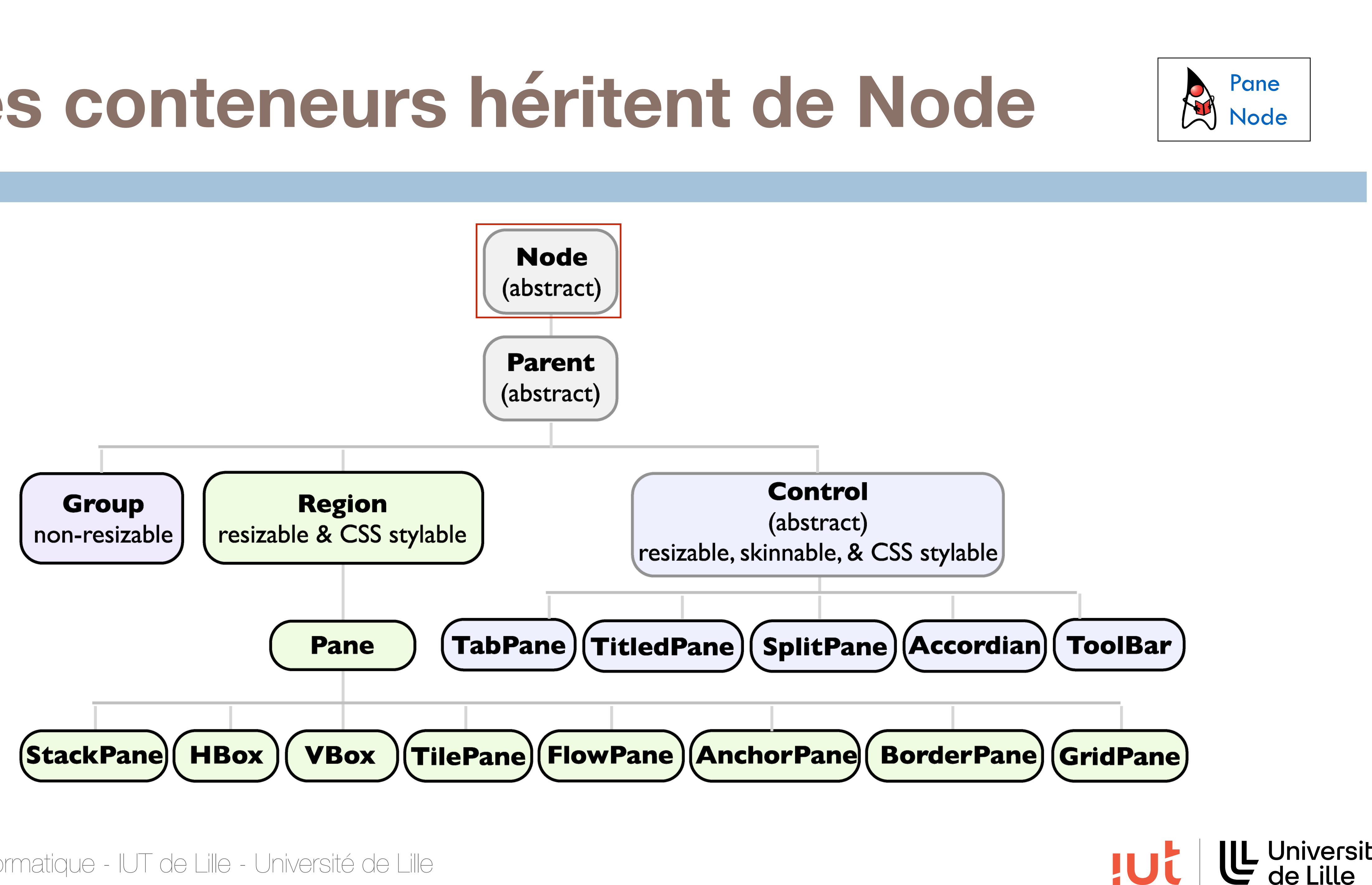

12

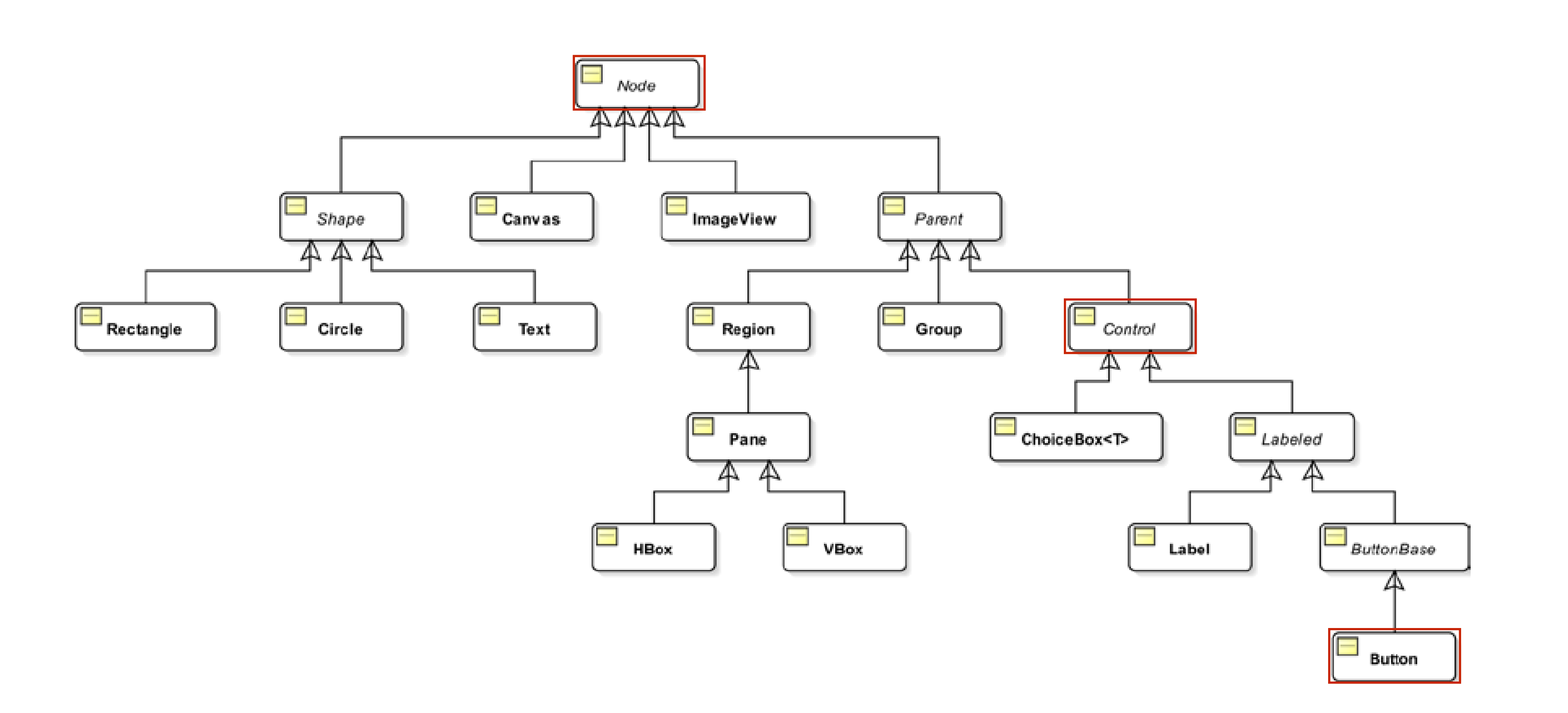

#### **Les widgets héritent de Node** The JavaFX class library provides many classes to represent branch and leaf nodes in a scene graph.

Département informatique - IUT de Lille - Université de Lille Based on the policy of a root node, the scene graph may be laid out again when the size of the scene changes.

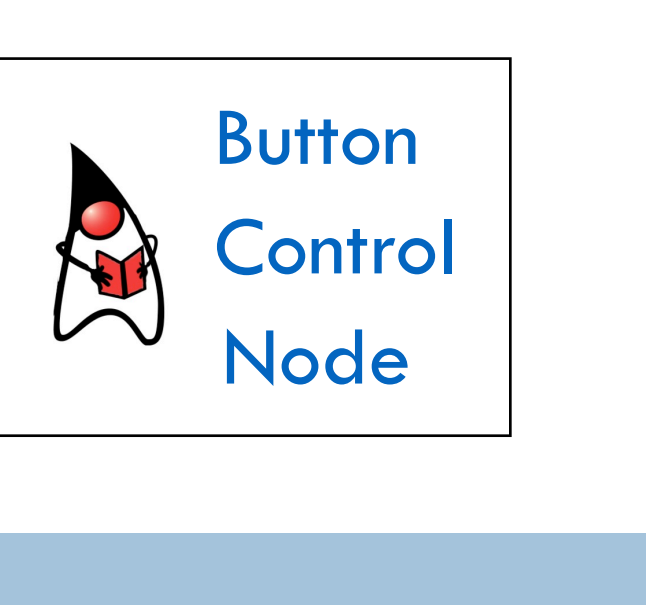

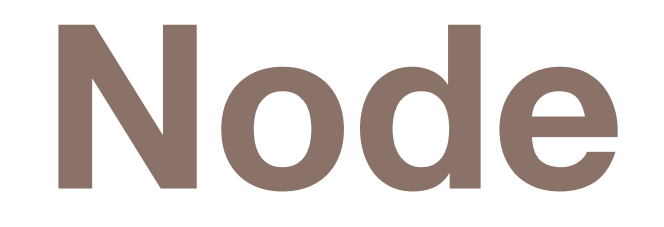

## **Par héritage, les conteneurs et les widgets sont des Node**

13

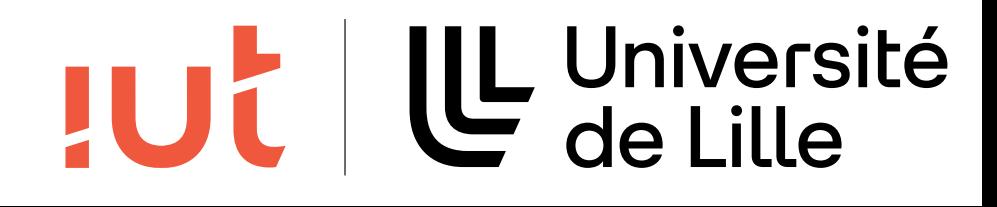

# **Arbre de Node(s)**

## Au sein des conteneurs les widgets et les conteneurs sont stockés sous la forme d'une *ObervableList<Node>*

Node | Node | Node | Node | Node | Node | Node |

## Parmi l'ensemble des noeuds que contient un conteneur peut se

trouver un conteneur (rouge)

## On crée ainsi une hiérarchie de noeuds qui est appelée graphe de

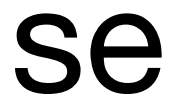

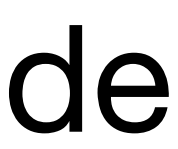

Département informatique - IUT de Lille - Université de Lille

scène BorderPane

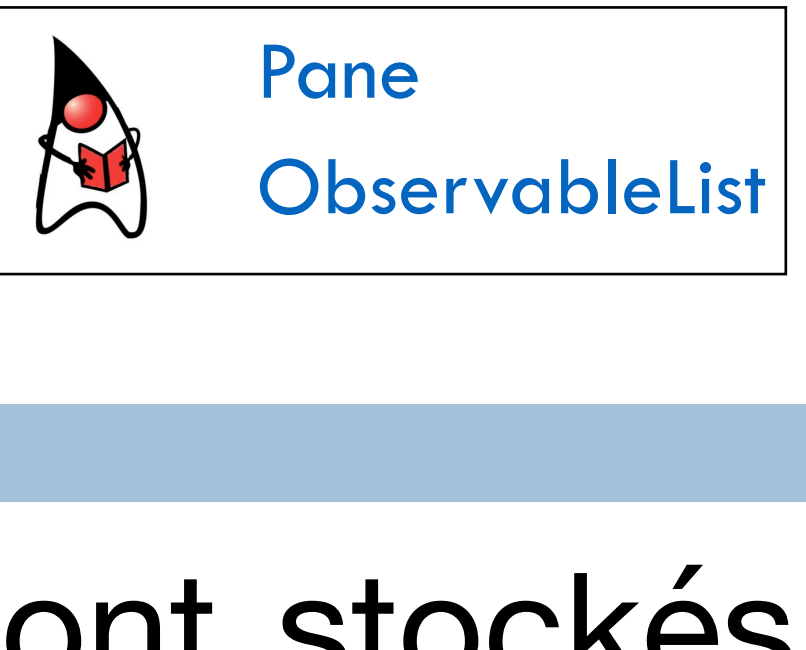

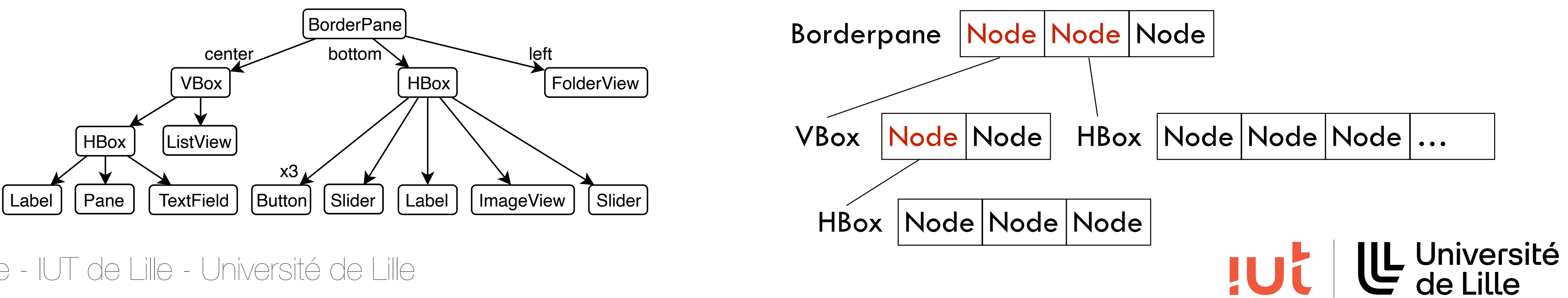

# **ObservableList<Node>**

# Possède une méthode add(Node e) pour ajouter un Node à la liste Possède aussi une méthode addAll(Node… Elements) pour ajouter

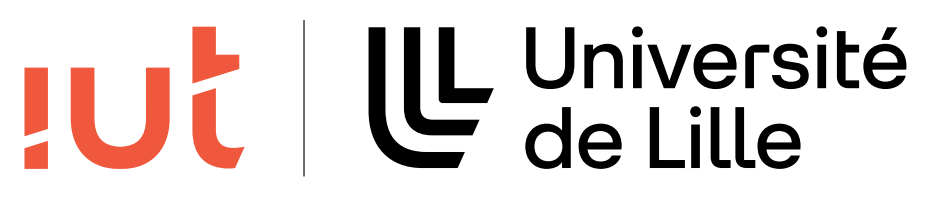

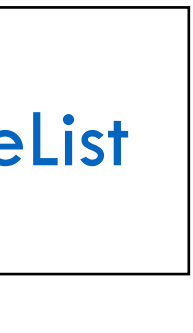

un nombre variable de Node à la liste

15

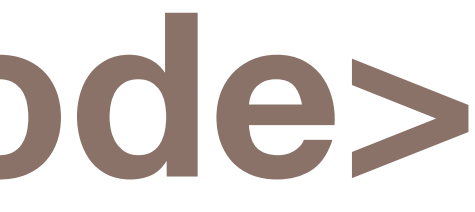

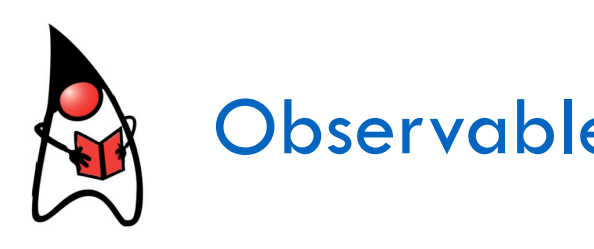

# **Java varargs …**

#### Syntaxe qui permet de définir un nombre variable d'arguments **de même type**

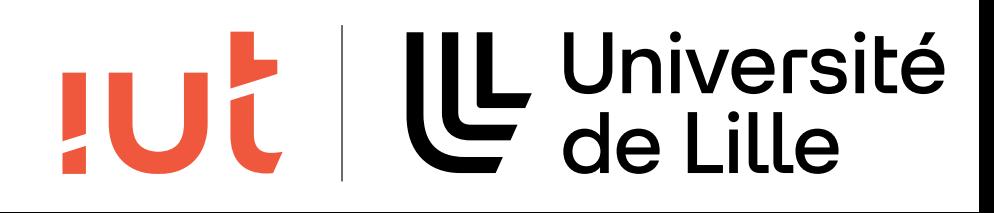

Sans varargs :

public String myMethod()

public String myMethod(String value)

public String myMethod(String val1, String val2)

ou

public String myMethod(String[] val)

#### avec

public String myMethod(String… val)

# **Java varargs …**

## Règles :

- une méthode ne peut avoir qu'un seul paramètre varargs
- le paramètre varargs doit être le dernier

#### 17

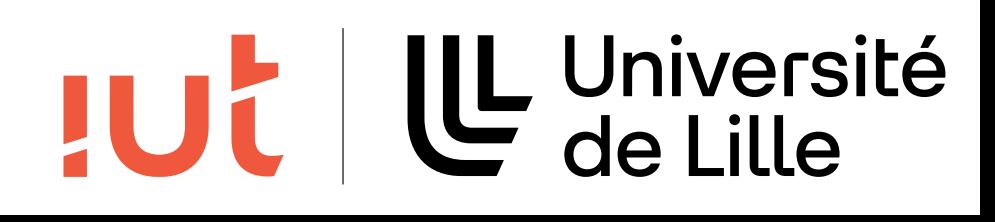

# **Gestionnaires qui héritent de Pane**

18

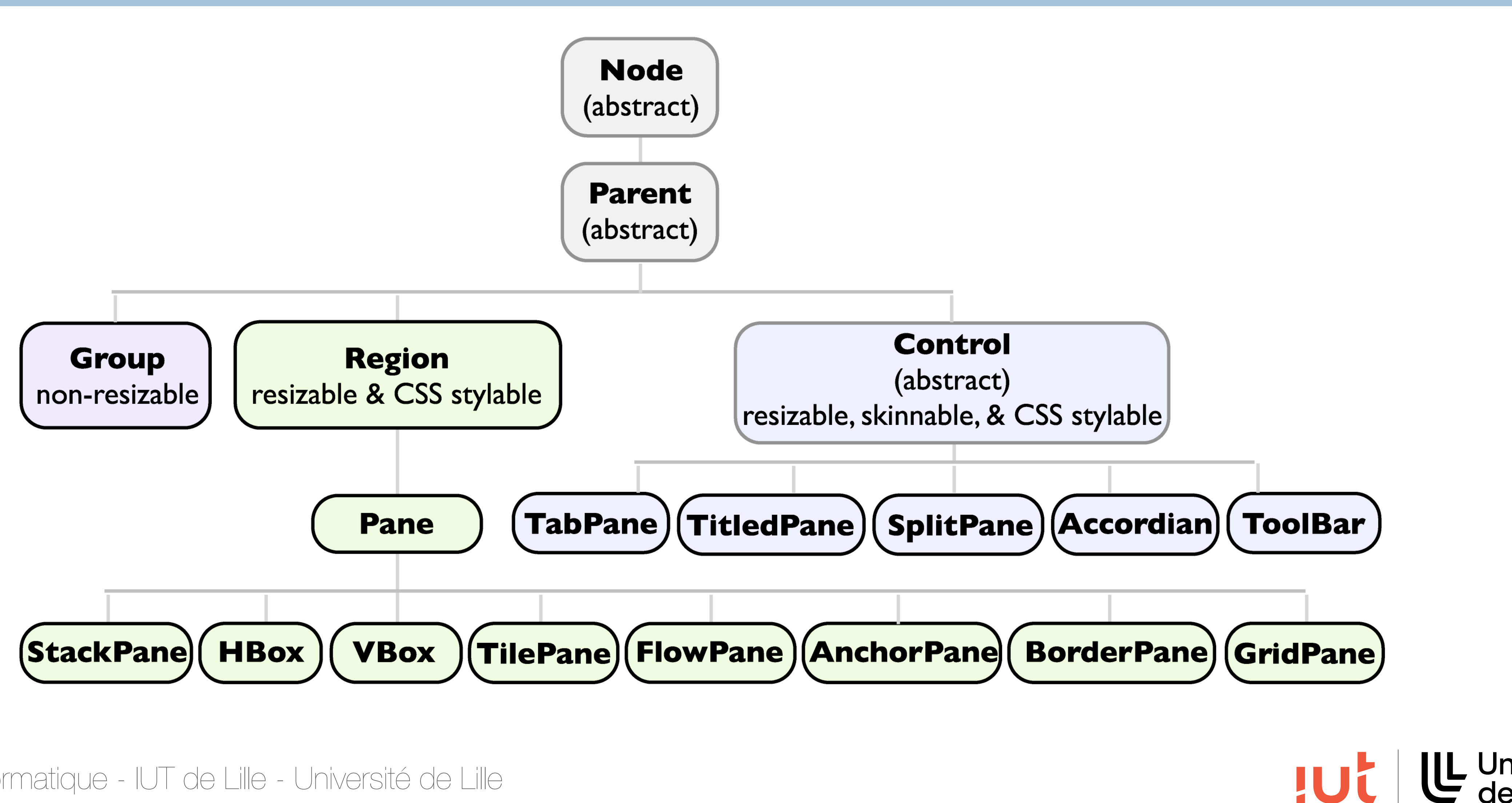

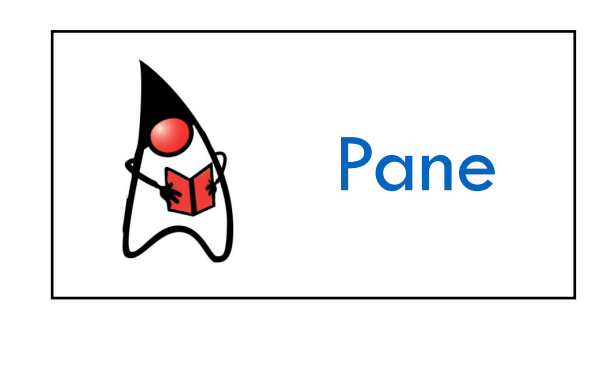

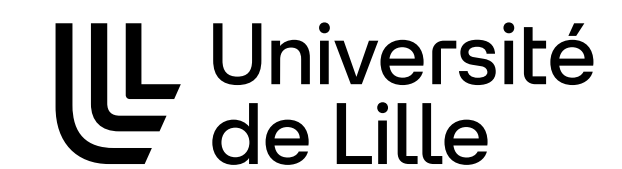

# **ObservableList<Node>**

## L'accès à l'ObservableList<Node> se fait avec la méthode **getChildren()** (définie dans Pane)

19

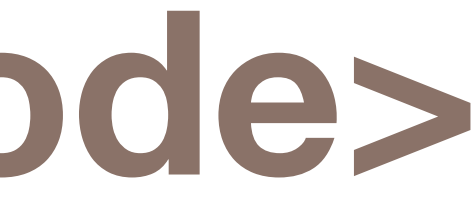

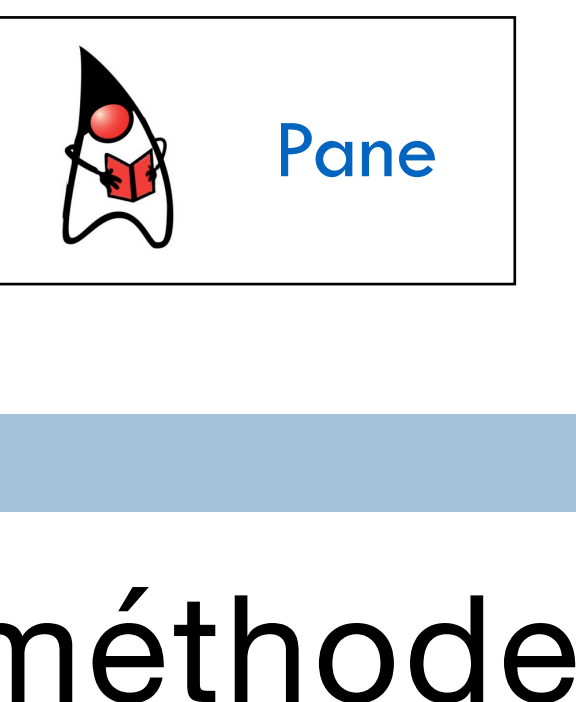

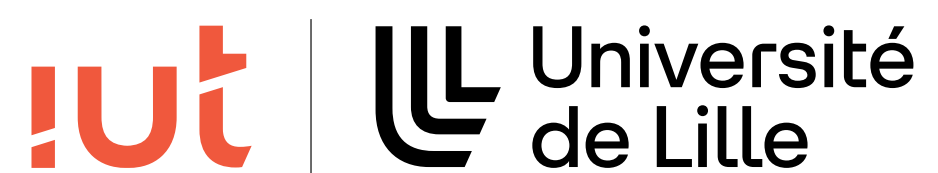

# **Positionnement absolu**

# Définition de la taille et de la position de chaque composant L'origine est le coin supérieur gauche du conteneur

x

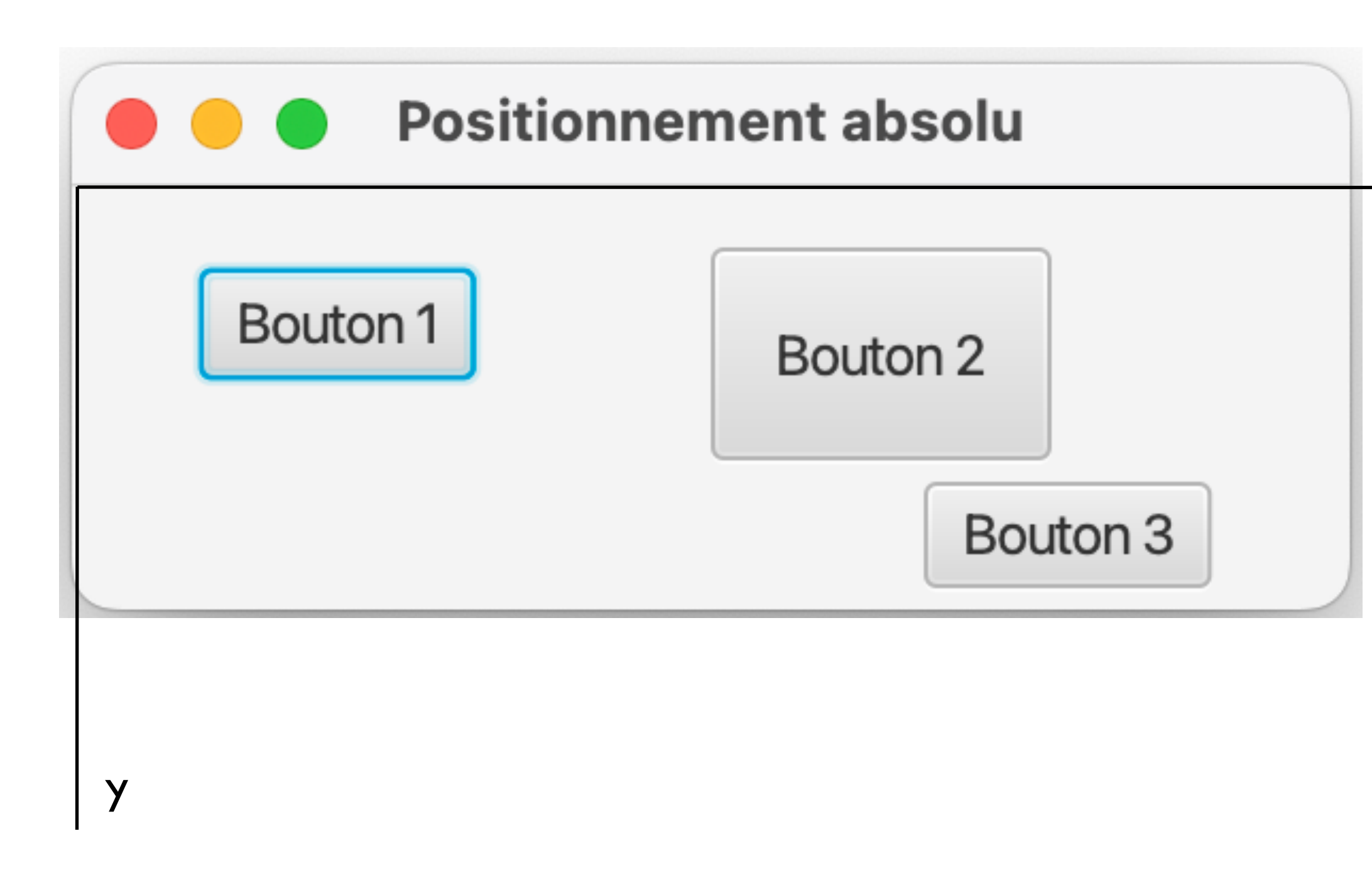

Département informatique - IUT de Lille - Université de Lille

Pane pane  $=$  new Pane(); bouton1.relocate(30, 20); bouton2.relocate(150, 15); bouton2.setPrefSize(80, 50); bouton3.relocate(200, 70);

pane.getChildren().addAll(bouton1, bouton2, bouton3);

Scene scene = new Scene(pane, 300,  $100$ );  $\left\{L \atop d e \text{ line}}\right\}$ 

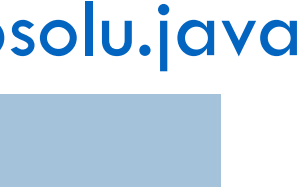

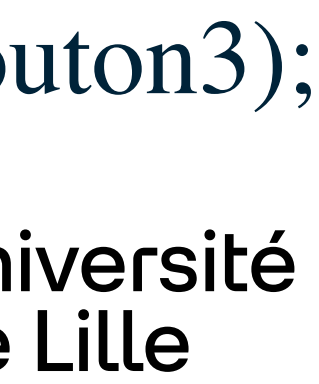

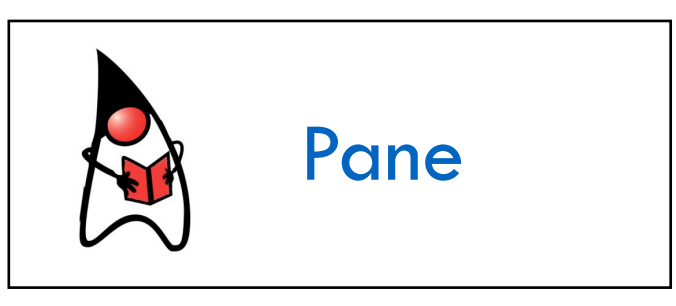

[cours1Layout/PositionnementAbsolu.java](https://gitlab.univ-lille.fr/gery.casiez/javafxexemplescours/-/blob/main/src/cours1Layout/PositionnementAbsolu.java?ref_type=heads)

Button bouton $1 = new$  Button("Bouton  $1$ "); Button bouton $2 = new$  Button("Bouton  $2$ "); Button bouton $3 = new$  Button("Bouton  $3"$ );

Département informatique - IUT de Lille - Université de Lille  $A$  region may have a background that is denoted a content area where  $\alpha$ 

21

#### Classe dont hérite les gestionnaires de placement qui héritent de Pane u Region Insets and the control of the control of the control of the control of the control of the control of<br>The control of the control of the control of the control of the control of the control of the control of the c

#### **Region**  $\n **u h u h u u u u u u u u u u u u u u u u u u u u u u u u u u u** <$ u Margin

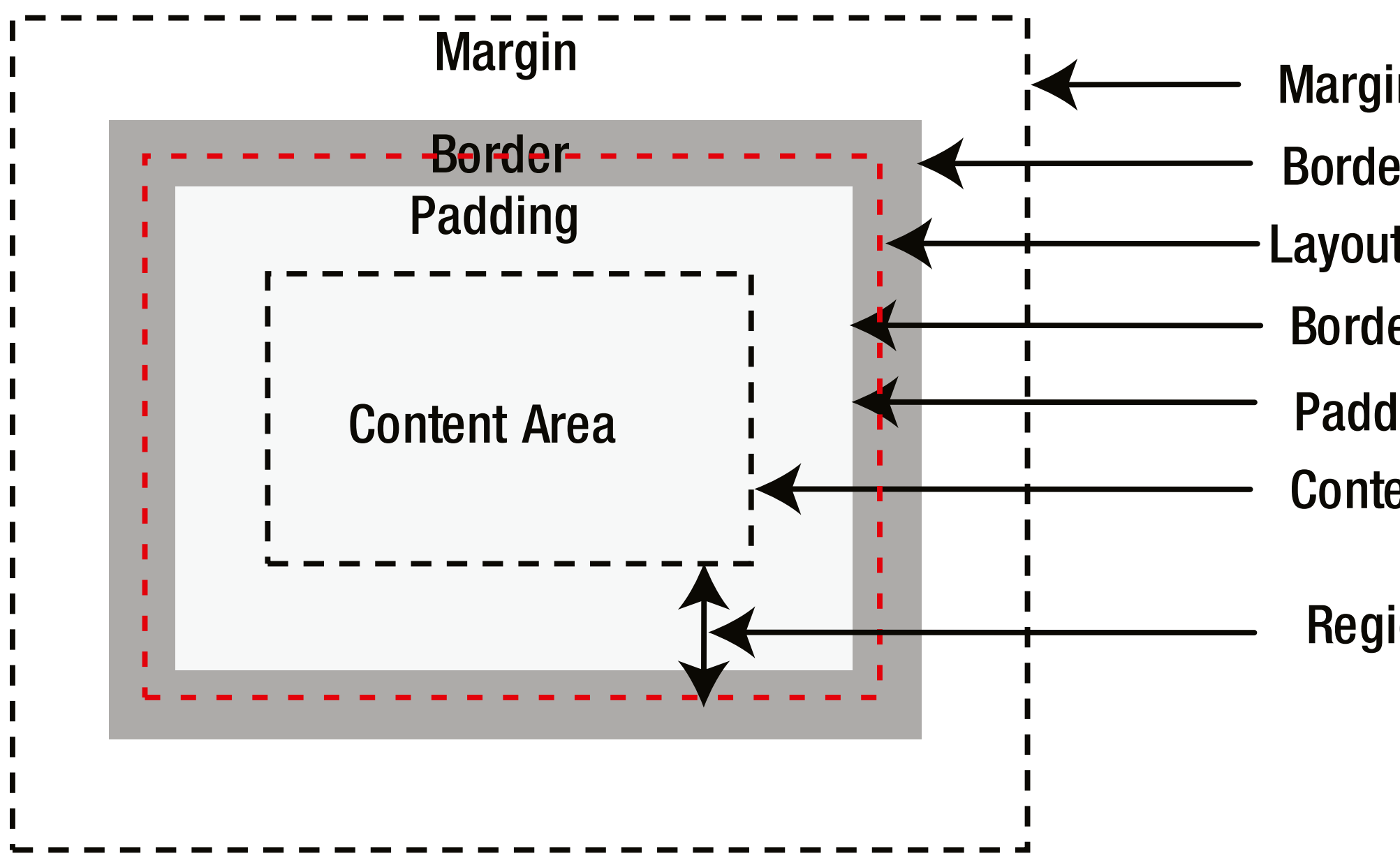

- Margin edge Border outer edge Border inner edge Padding edge Content area edge Layout bounds edge
- Region insets

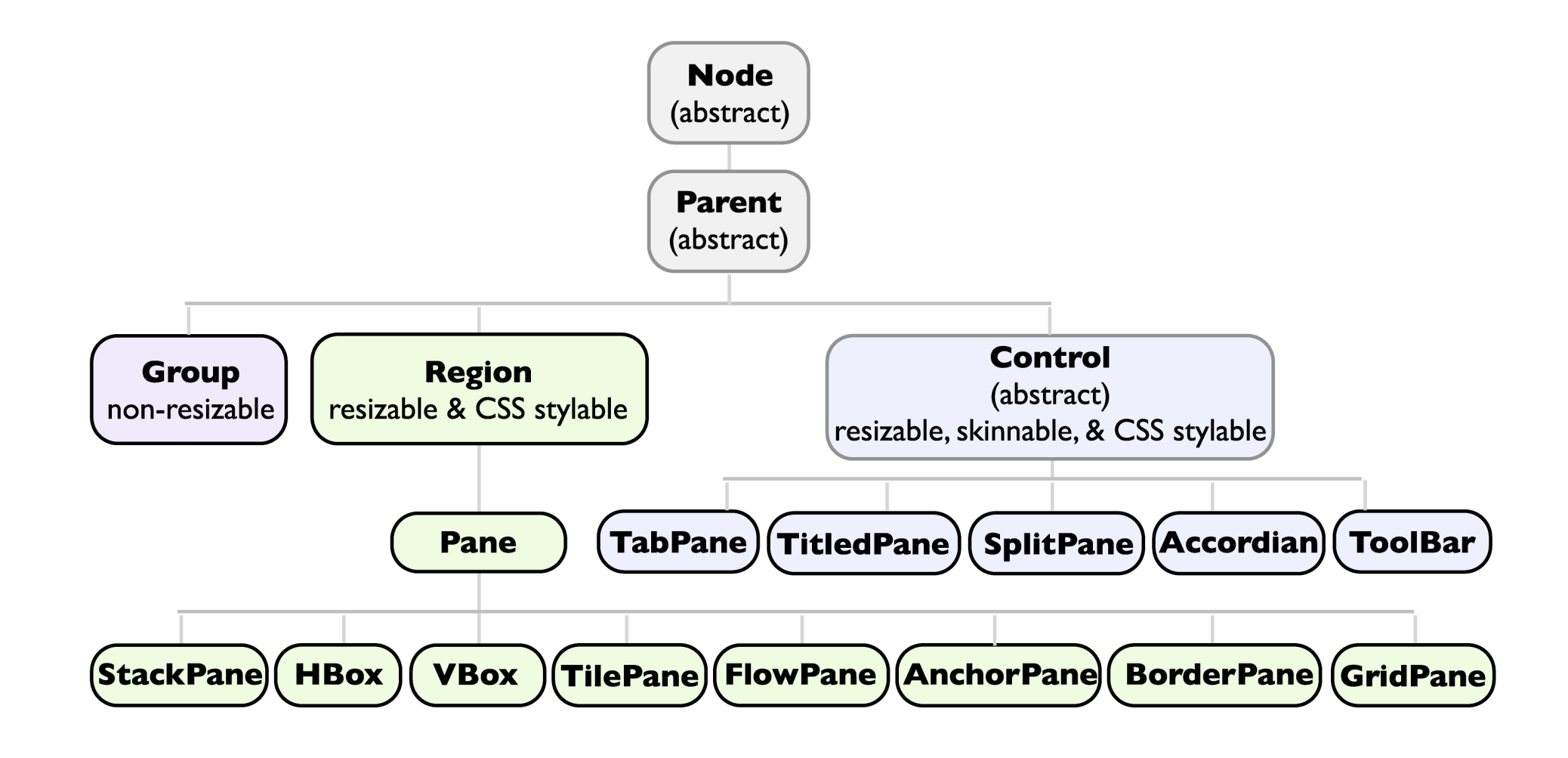

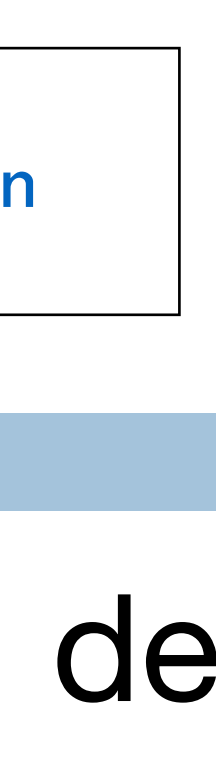

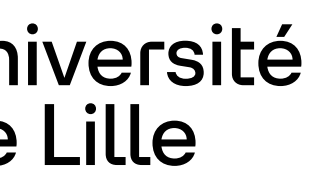

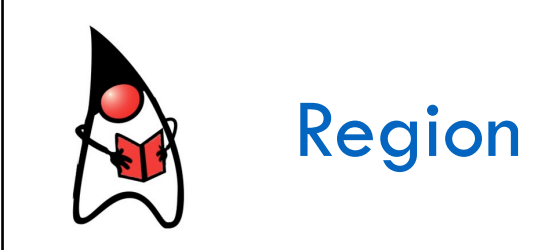

# **BorderPane**

 $22$ 

## Satisfait les exigences de la plupart des applications de bureau.

Département informatique - IUT de Lille - Université de Lille

Button top  $=$  new Button("Top"); top.setMaxSize(Double.MAX\_VALUE, Double.MAX\_VALUE); …

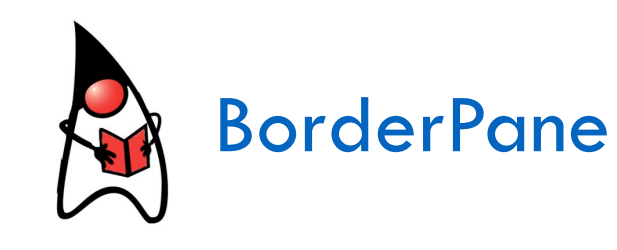

BorderPane bp = new BorderPane(); bp.setTop(top);

bp.setBottom(bottom); bp.setLeft(left); bp.setRight(right); bp.setCenter(center);

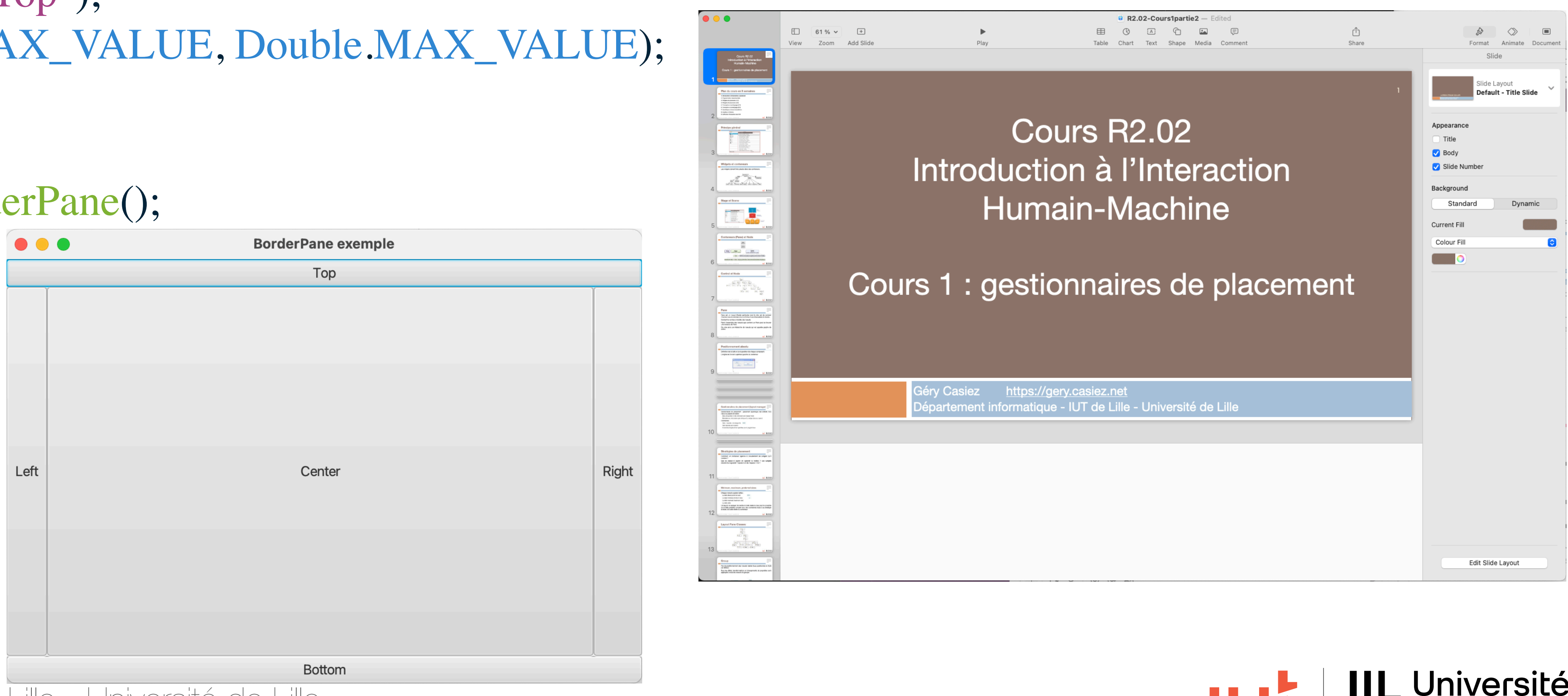

[cours1Layout/BorderPaneExample.java](https://gitlab.univ-lille.fr/gery.casiez/javafxexemplescours/-/blob/main/src/cours1Layout/BorderPaneExample.java?ref_type=heads)

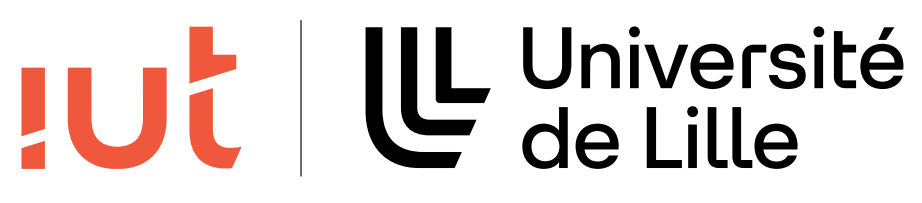

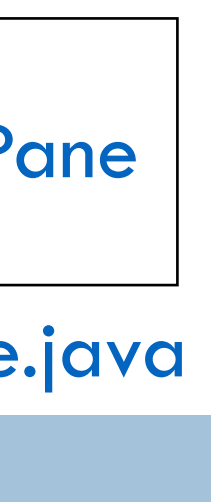

# **FlowPane**

## Place les noeuds les uns à côté des autres ou les uns en dessous des autres

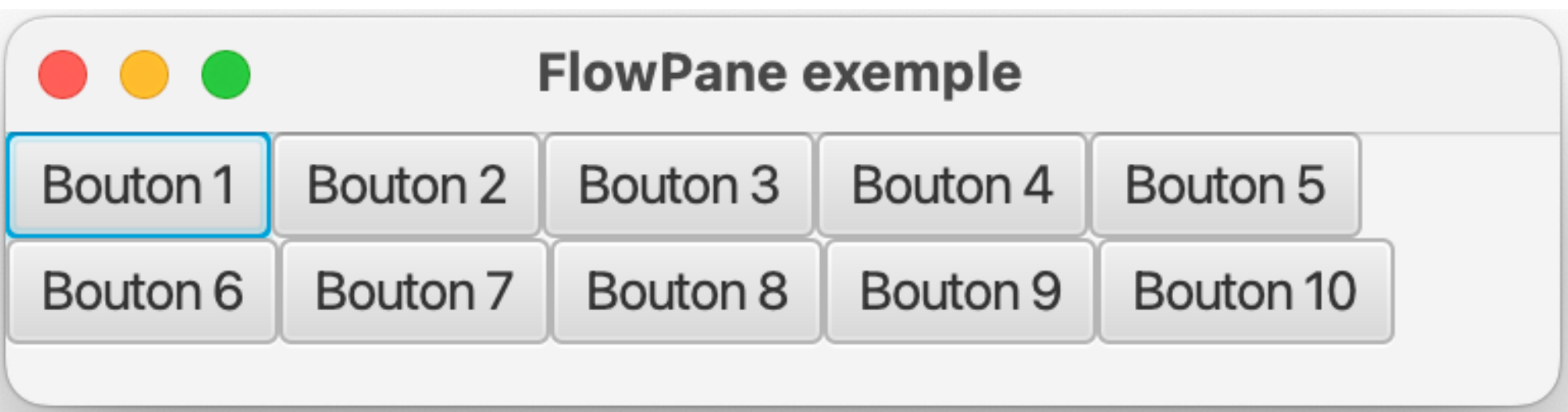

23

Département informatique - IUT de Lille - Université de Lille

FlowPane fp = new FlowPane(Orientation.HORIZONTAL);

```
for (int i=0; i<10; i++) {
  Button b = new Button("Bouton "+(i+1));
   fp.getChildren().add(b);
}
Scene scene = new Scene(fp);
```
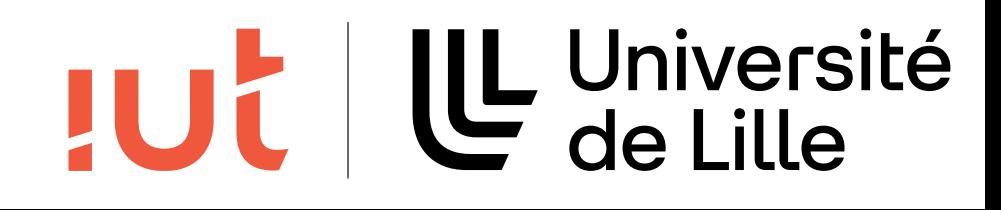

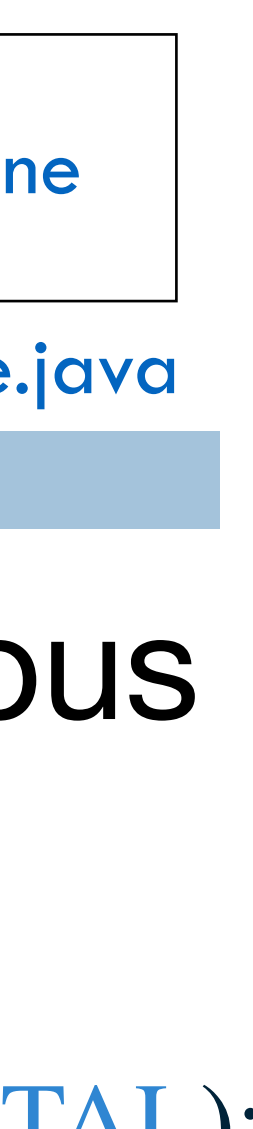

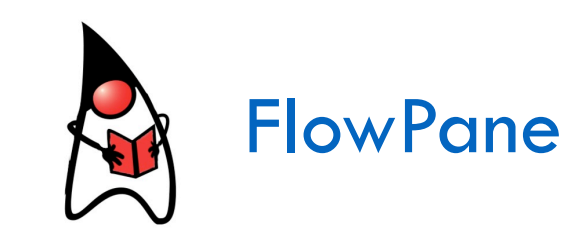

vertical

#### horizontal

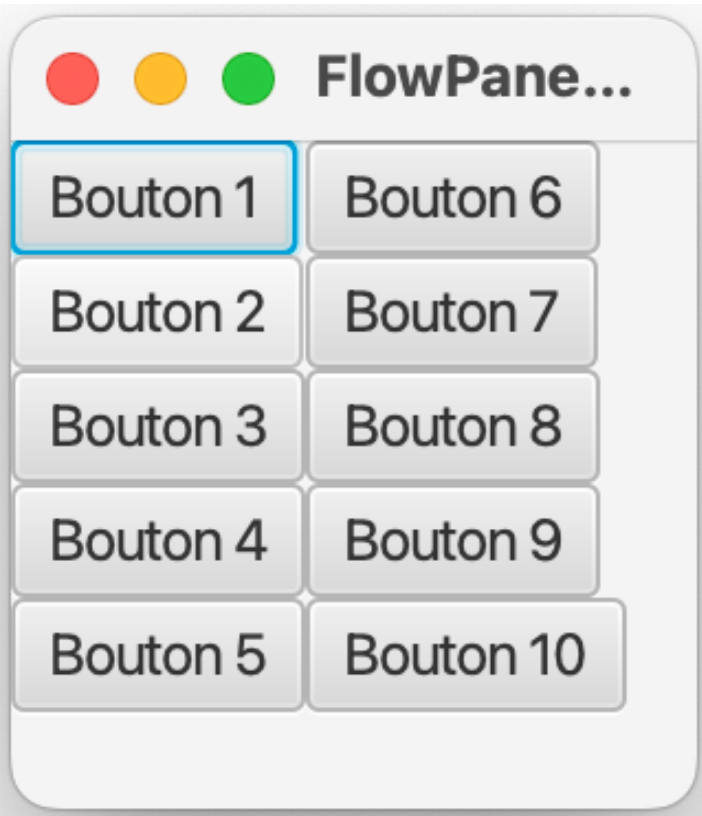

[cours1Layout/FlowPaneExample.java](https://gitlab.univ-lille.fr/gery.casiez/javafxexemplescours/-/blob/main/src/cours1Layout/FlowPaneExample.java?ref_type=heads)

## **HBox**

### Place les noeuds sur une ligne horizontale

24

Label  $\text{lbl\_nom} = \text{new Label("Nom : ");}$ TextField tf\_nom = new TextField(); Button  $bt\_ok = new$  Button("OK"); Button bt\_cancel = new Button("Annuler");

 $HBox$  hb = new  $HBox$ (); hb.setSpacing(3); ajout d'un espace de 3 pixels entre les widgets  ${\rm hb}$ . ${\rm set}$ A ${\rm lignment}$ ( ${\rm Pos}$ . ${\rm CENTER}_{\_LEFT}$ ); pour centrer verticalement les widgets et aligner à gauche horizontalement hb.setPadding(new Insets(3, 3, 3, 3)); ajout d'un espace de 3 pixels autour de la HBox hb.getChildren().addAll(lbl\_nom, tf\_nom, bt\_ok, bt\_cancel);

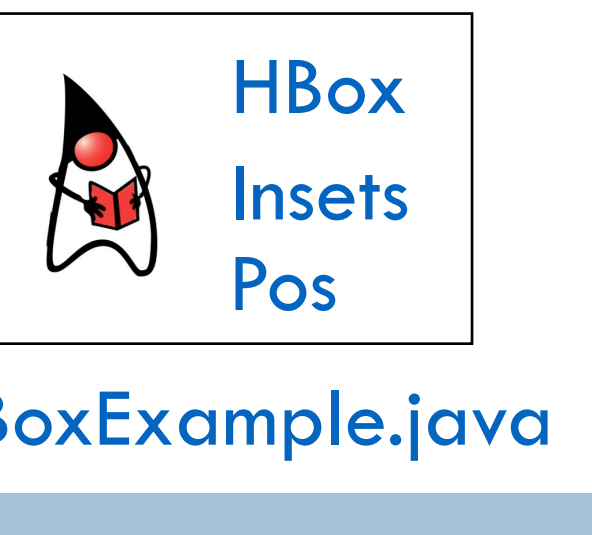

[cours1Layout/HBoxExample.java](https://gitlab.univ-lille.fr/gery.casiez/javafxexemplescours/-/blob/main/src/cours1Layout/HBoxExample.java?ref_type=heads)

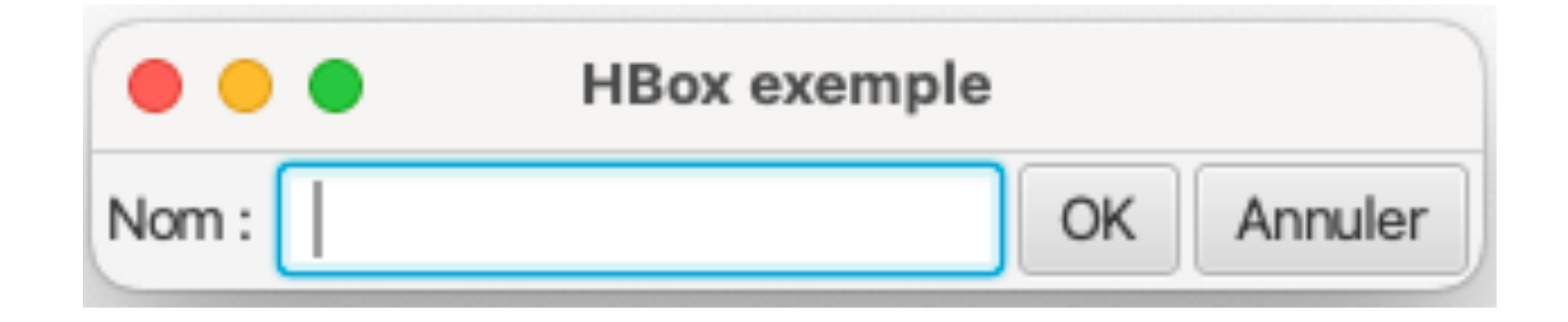

- 
- 
- 
- 

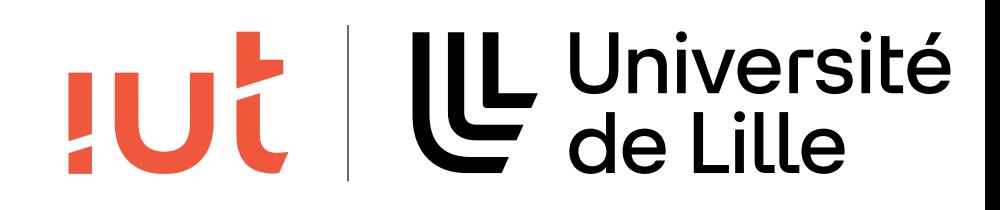

# **HBox - Hgrow**

## Possibilité de contrôler priorité d'agrandissement de certains noeuds

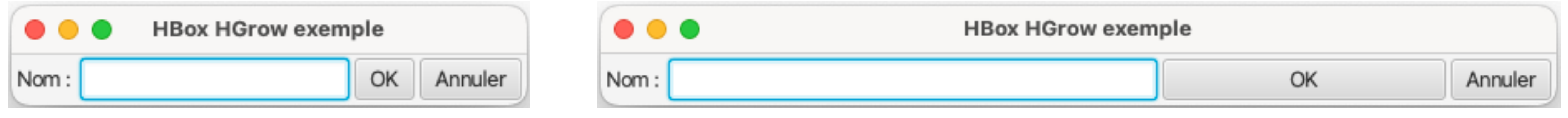

#### 25

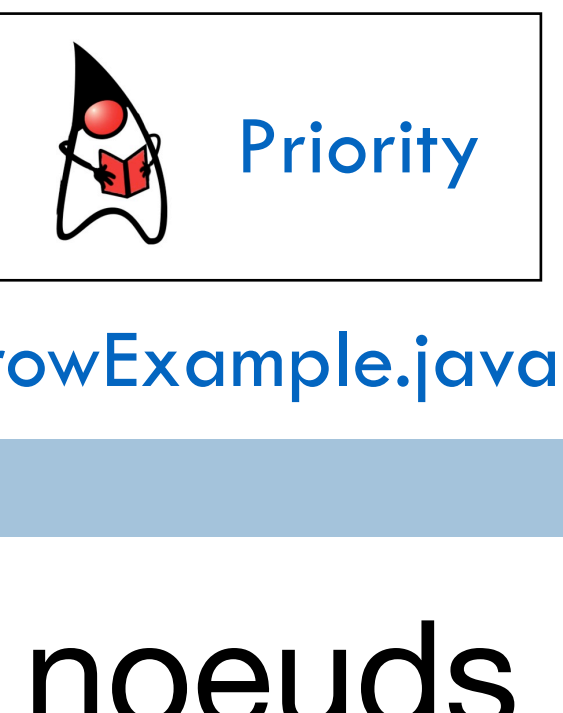

```
// ...
Button bt\_ok = new Button("OK");
bt_ok.setMaxWidth(Double.MAX_VALUE);
// ...
```
## $HBox$  hb = new  $HBox$ ();

hb.getChildren().addAll(lbl\_nom, tf\_nom, bt\_ok, bt\_cancel); HBox.setHgrow(tf\_nom, Priority.ALWAYS); setHBox est une méthode statique de HBox HBox.setHgrow(bt\_ok, Priority.ALWAYS);

*// ...*

la taille des widgets ne peut pas augmenter au delà de leur taille maximale

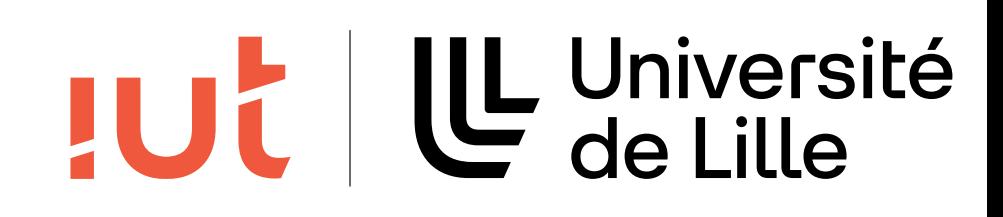

[cours1Layout/HBoxHGrowExample.java](https://gitlab.univ-lille.fr/gery.casiez/javafxexemplescours/-/blob/main/src/cours1Layout/HBoxHGrowExample.java?ref_type=heads)

# **HBox - ajout d'espace**

## Ajout d'espace entre les widgets : utilisation de Region

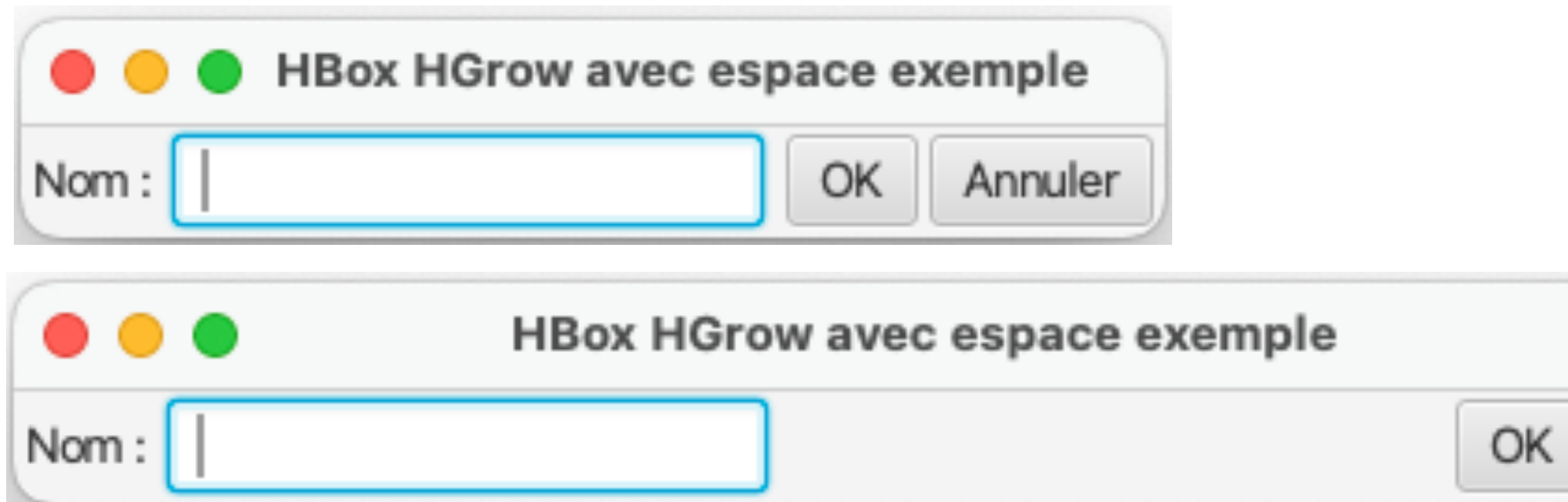

#### 26

Region space  $=$  new Region(); // ...

Département informatique - IUT de Lille - Université de Lille

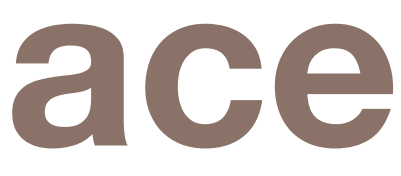

 $HBox$  hb = new  $HBox$ (); // ... hb.getChildren().addAll(lbl\_nom, tf\_nom, space, bt\_ok, bt\_cancel); HBox.setHgrow(space, Priority.ALWAYS);

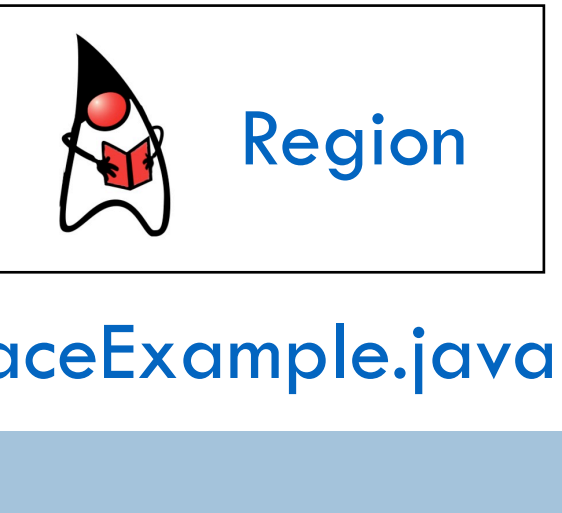

#### [cours1Layout/HBoxHGrowSpaceExample.java](https://gitlab.univ-lille.fr/gery.casiez/javafxexemplescours/-/blob/main/src/cours1Layout/HBoxHGrowSpaceExample.java?ref_type=heads)

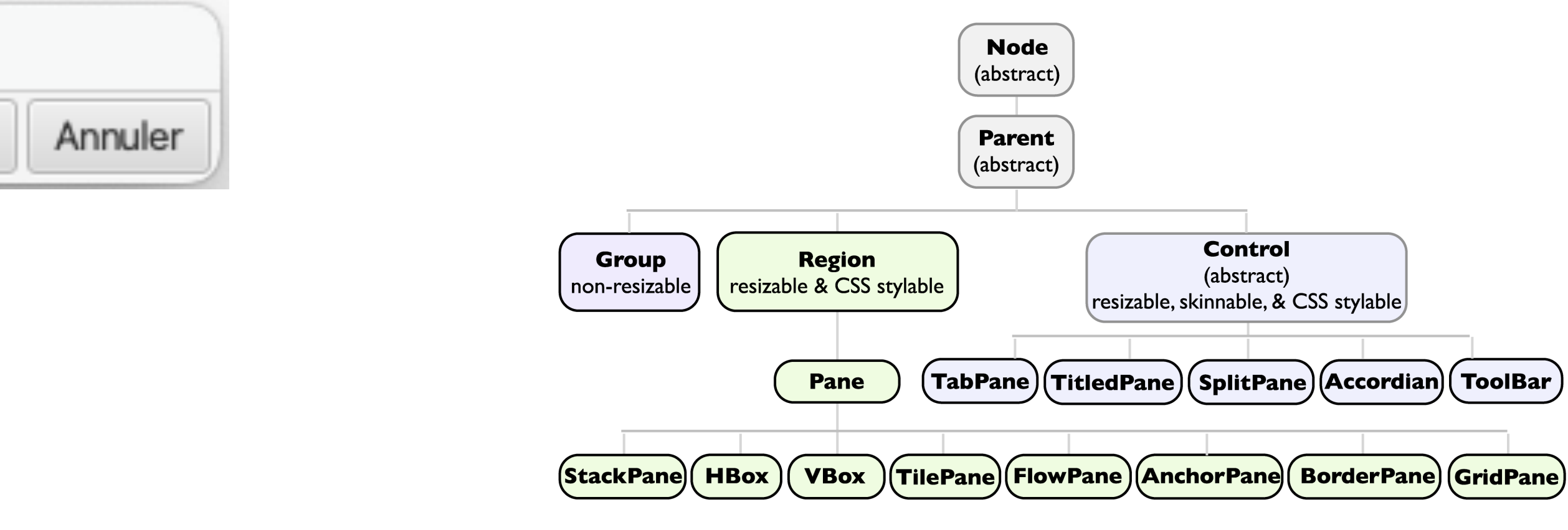

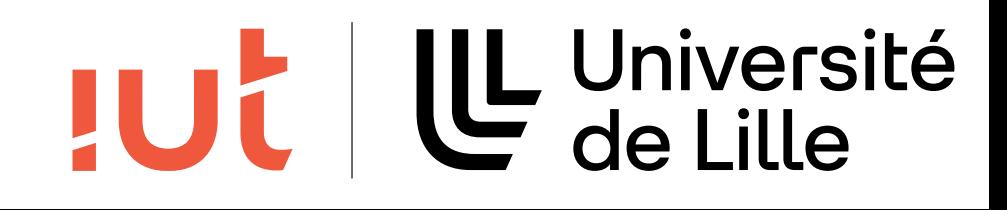

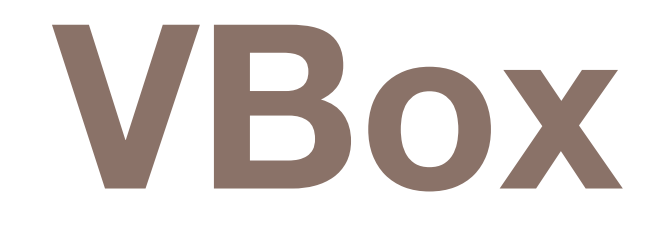

### Place ses noeuds suivant une seule colonne

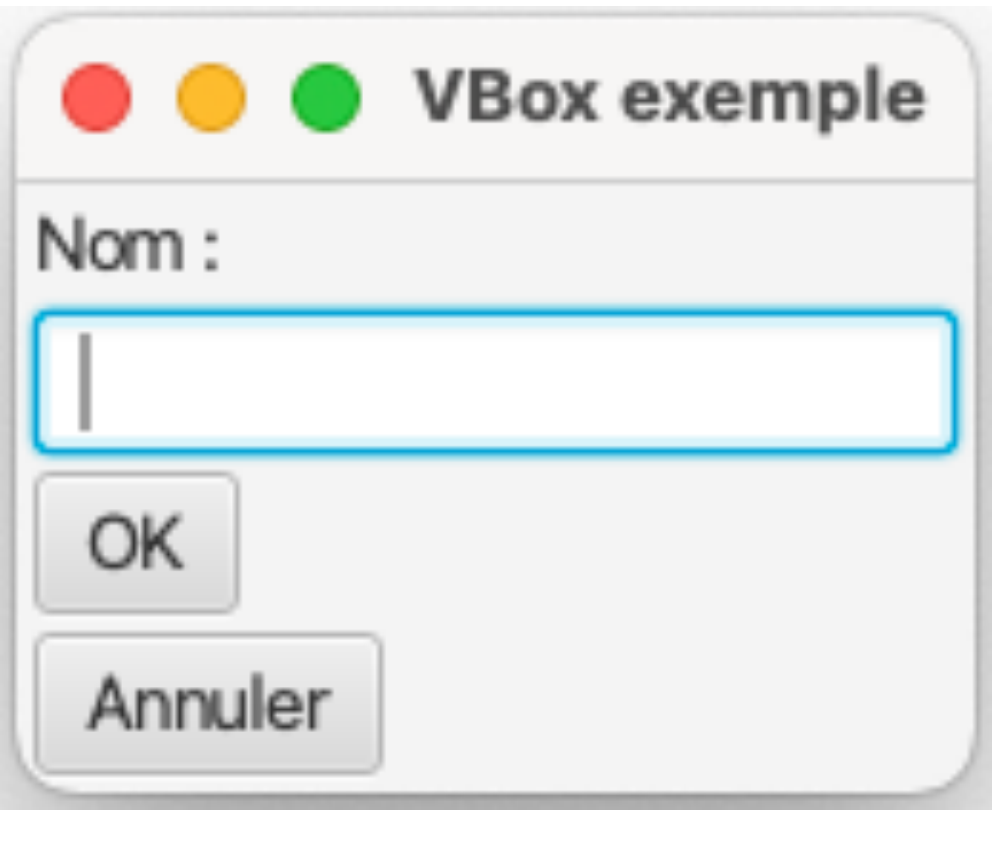

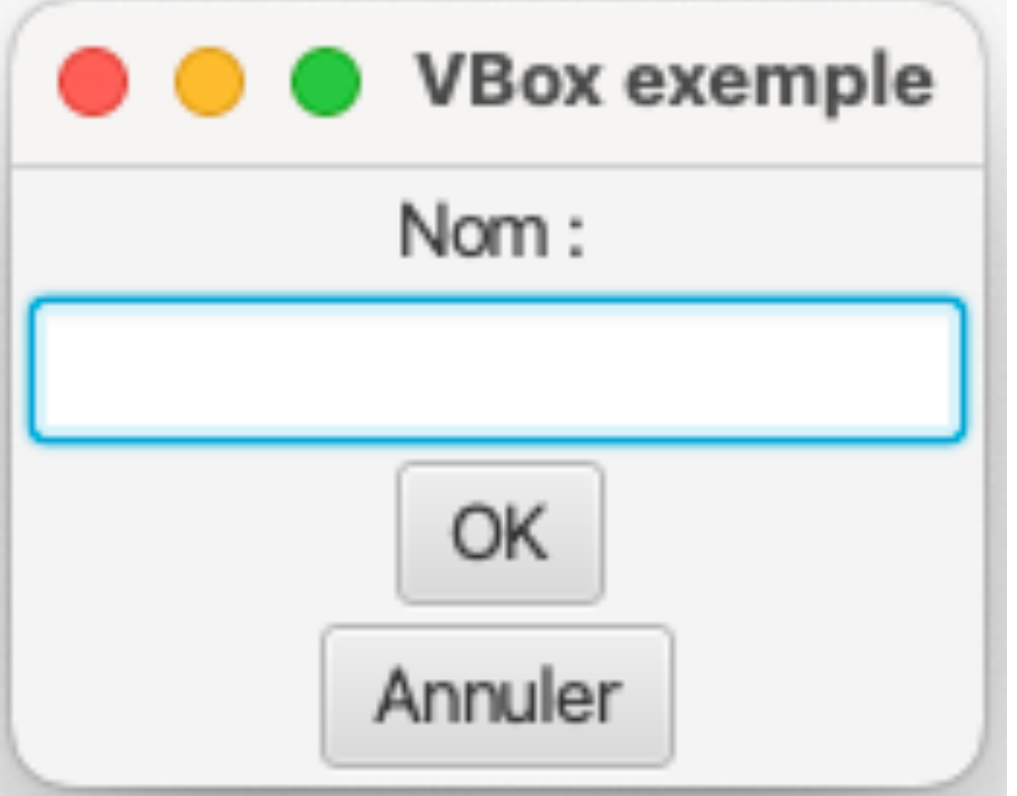

27

Département informatique - IUT de Lille - Université de Lille

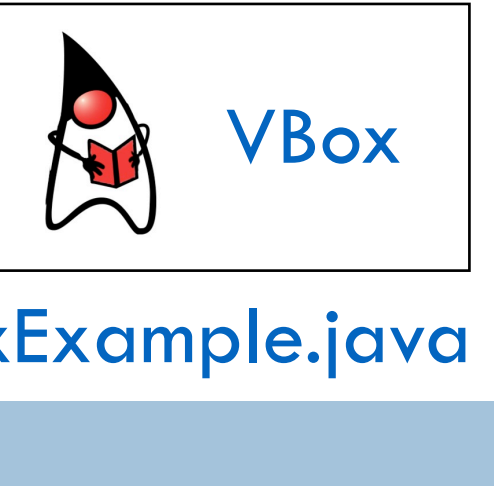

```
Button bt_cancel = new Button("Annuler");
```

```
VBox \t Vb = new \t VBox();
```
vb.setSpacing(3);

vb.setAlignment(Pos.CENTER\_LEFT); permet de jouer sur l'alignement vb.setPadding(new Insets(3, 3, 3, 3));

vb.getChildren().addAll(lbl\_nom, tf\_nom, bt\_ok, bt\_cancel);

## LUL | LL Université

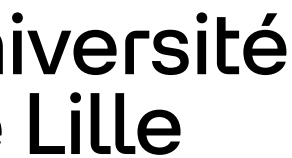

```
Label \text{lbl\_nom} = \text{new Label("Nom : ");}
```

```
TextField tf\_nom = new TextField);
```

```
Button bt ok = new Button("OK");
```
# **TilePane**

## Disposition des noeuds selon une grille dont toutes les cellules ont la même taille

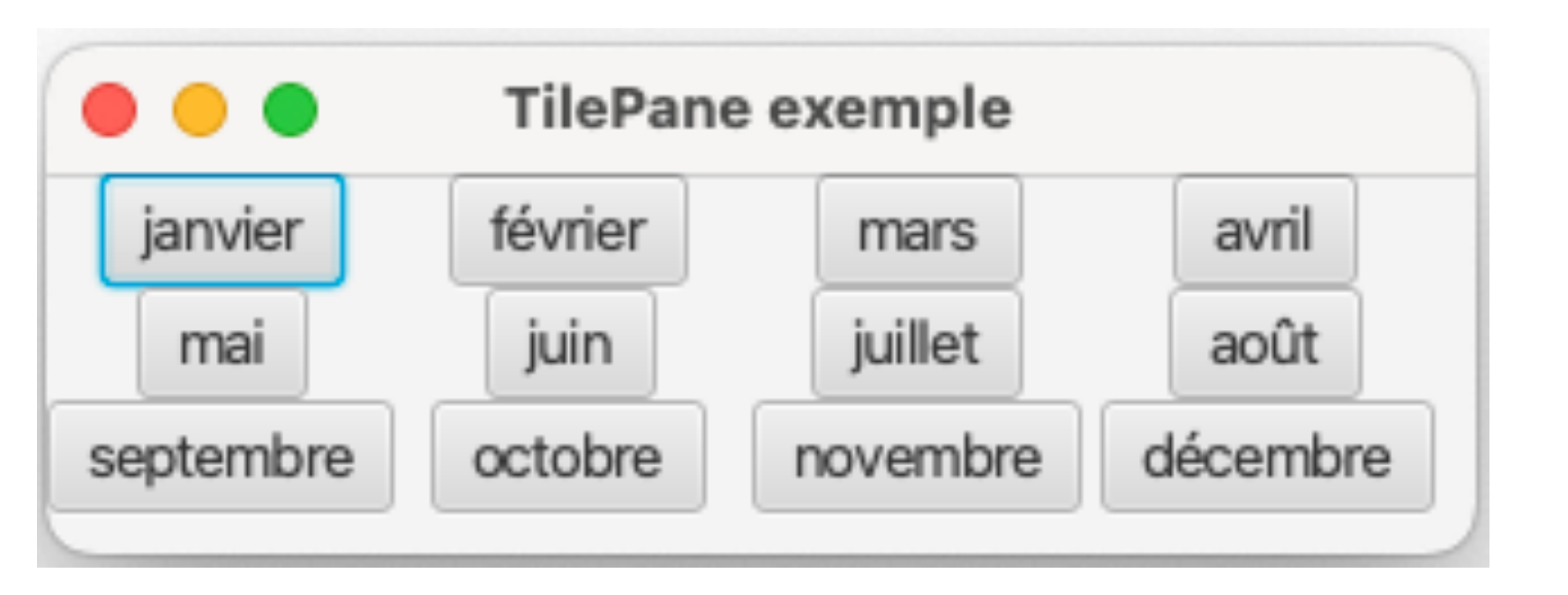

TilePane e... février janvier avril mars juin mai juillet août septembre octobre novembre décembre

28

- tp.getChildren().addAll(
	- new Button("janvier"),
	- new Button("février"),
	- *// ...*
	- new Button("décembre"));

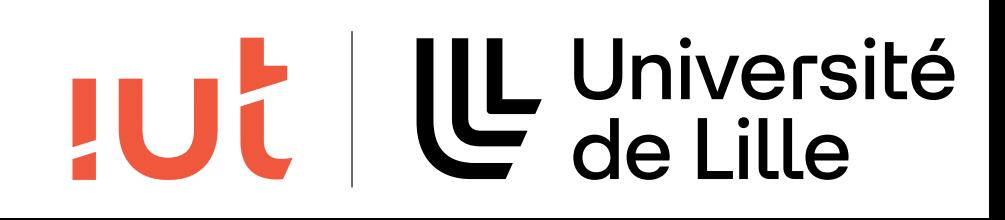

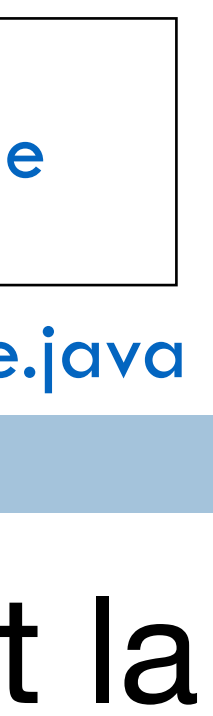

Département informatique - IUT de Lille - Université de Lille

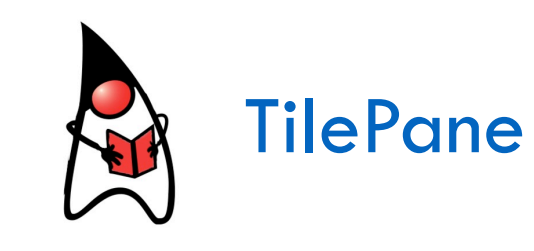

TilePane tp = new TilePane(Orientation.HORIZONTAL);

[cours1Layout/TilePaneExample.java](https://gitlab.univ-lille.fr/gery.casiez/javafxexemplescours/-/blob/main/src/cours1Layout/TilePaneExample.java?ref_type=heads)

# **GridPane**

## Utilisation d'une grille Un noeud peut occuper plusieurs cellules

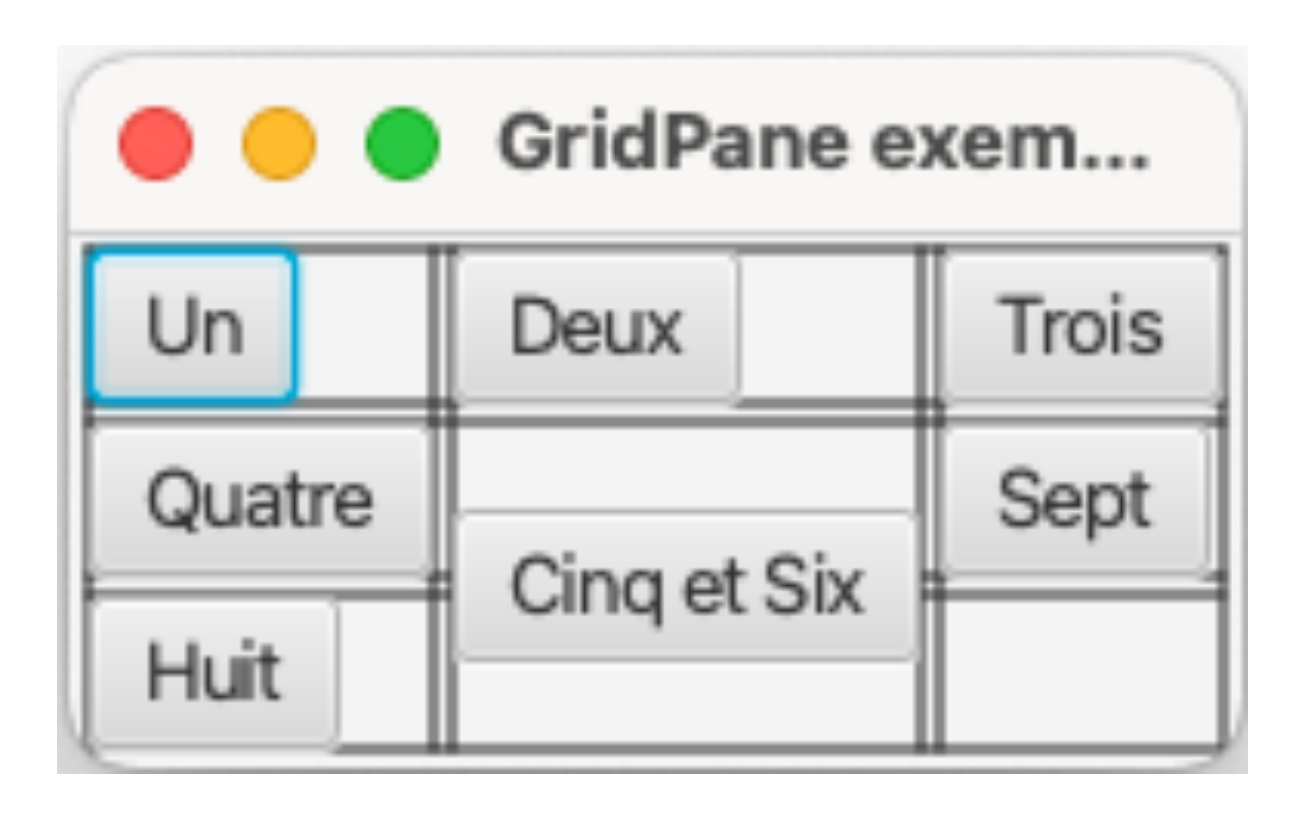

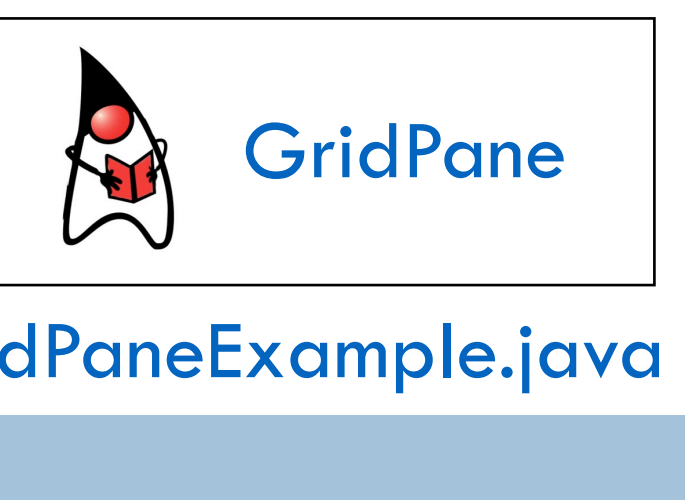

```
gp.add(b, 1, 1, 1, 2);
2e ligne, 2e colonne, occupe 1 
                         colonne et 2 lignes
```
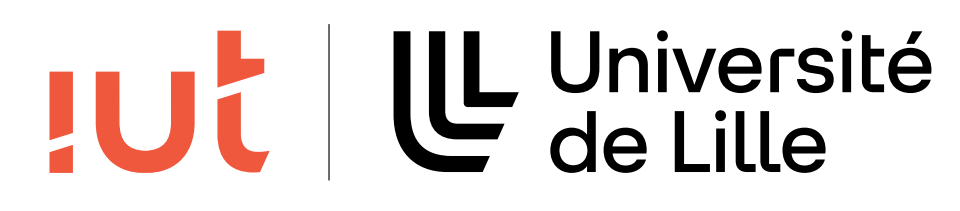

```
GridPane gp = new GridPane();
gp.setGridLinesVisible(true);
pour afficher la grille
gp.setHgap(3.0);
gp.setVgap(3.0);
Button b = new Button("Un");
gp.add(b, 0, 0);b = new Button("Deux");
gp.add(b, 1, 0);
//...
b = new Button("Cinq et Six");
```
# **Gestionnaires qui n'héritent pas de Pane**

30

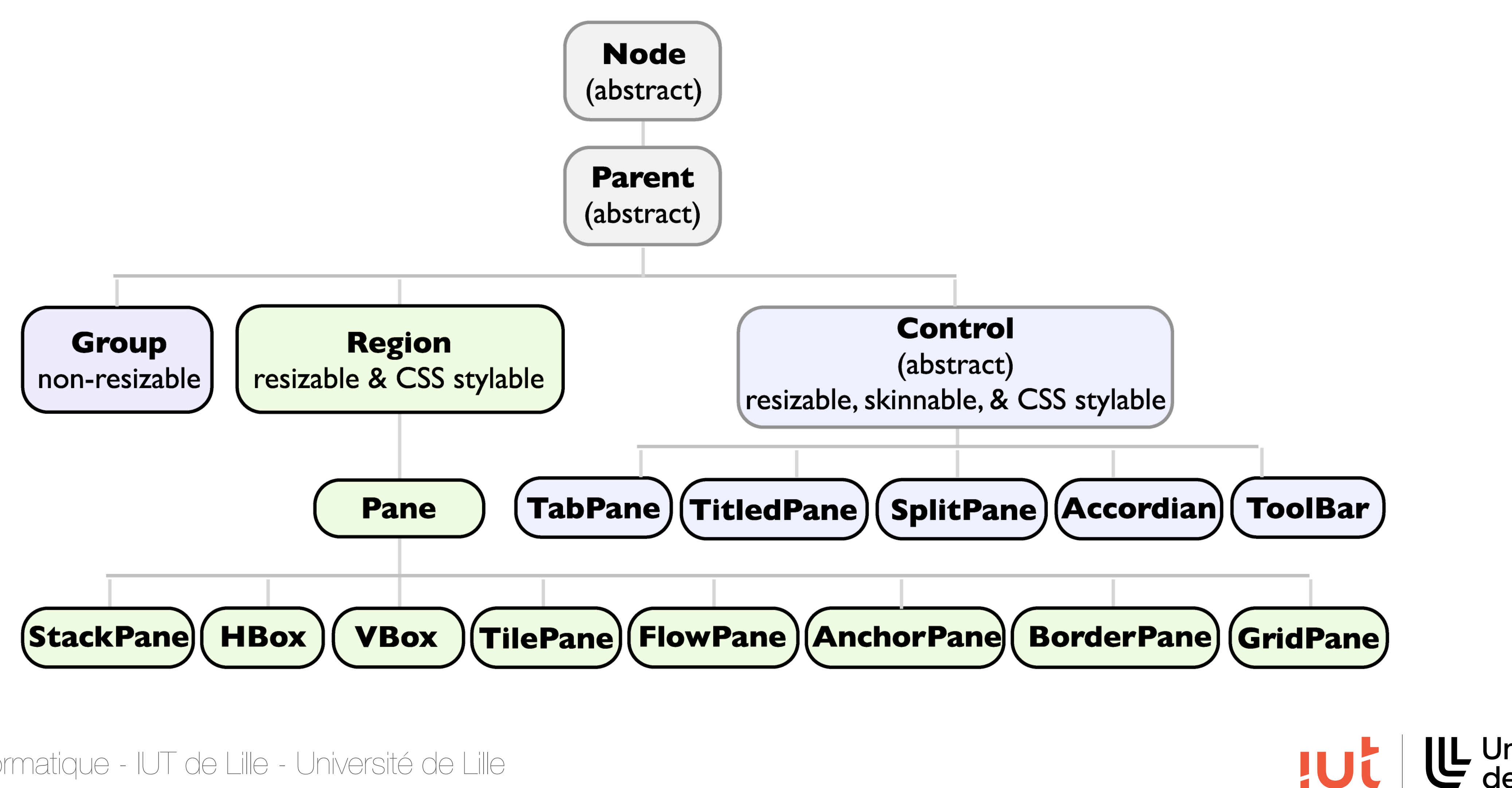

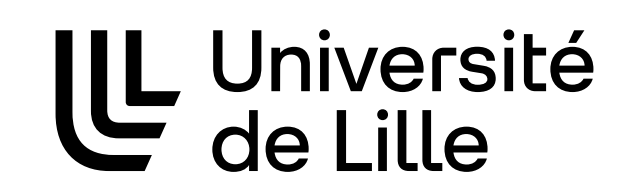

# **Toolbar**

31

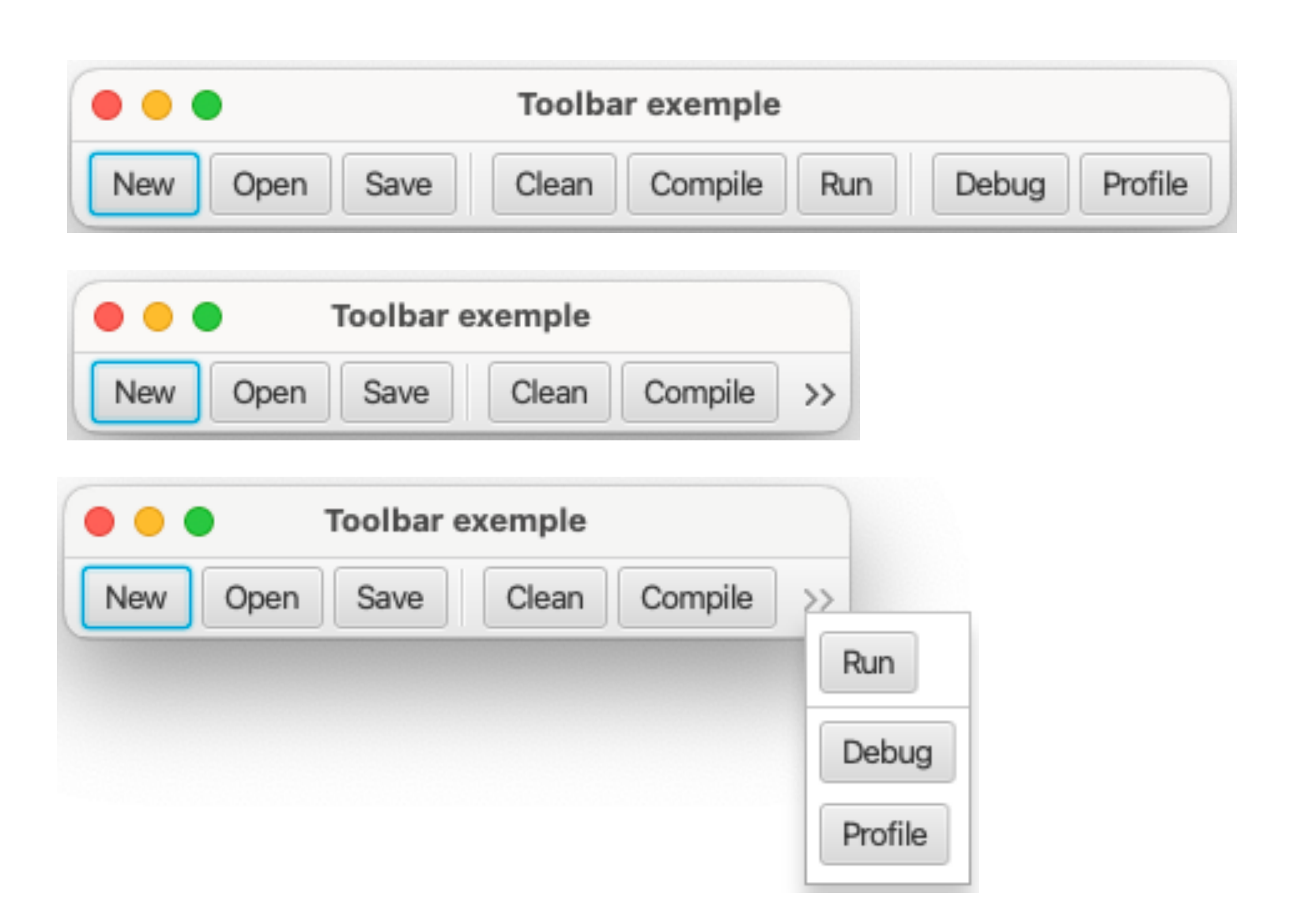

Département informatique - IUT de Lille - Université de Lille

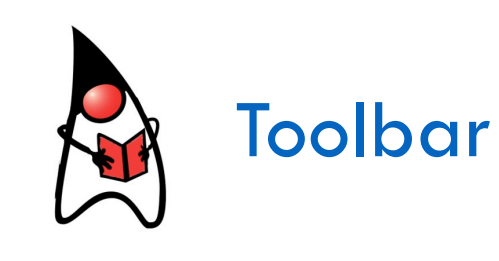

```
ToolBar tb = new ToolBarnew Button("New"),
   new Button("Open"),
   new Button("Save"),
   new Separator(),
   new Button("Clean"),
   new Button("Compile"),
   new Button("Run"),
   new Separator(),
   new Button("Debug"),
   new Button("Profile")
```
);

#### Scene scene  $=$  new Scene(tb);

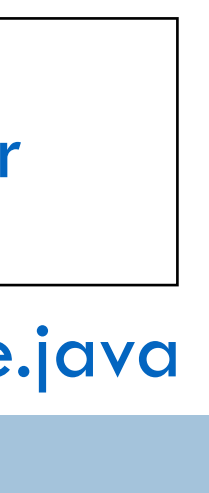

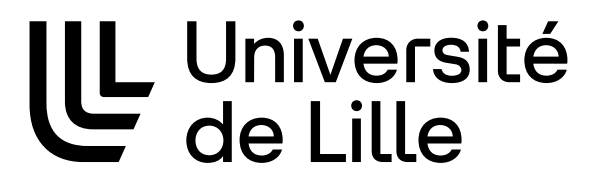

**JUC** 

# **TabPane**

32

TabPane exemple  $\bullet$   $\bullet$   $\bullet$ Tab1 $\times$  Tab2 Contenu onglet 1

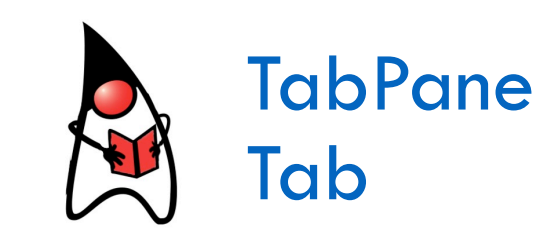

- TabPane tabPane  $=$  new TabPane();
- Tab tab $1 = new$  Tab(); tab1.setText("Tab 1"); Label  $1bl1 = new Label("Content unonglet 1");$ tab1.setContent(lbl1);
- Tab tab $2 = new$  Tab(); tab2.setText("Tab 2"); Label  $1b12$  = new Label("Contenu onglet 2"); tab2.setContent(lbl2);
- tabPane.getTabs().addAll(tab1, tab2);

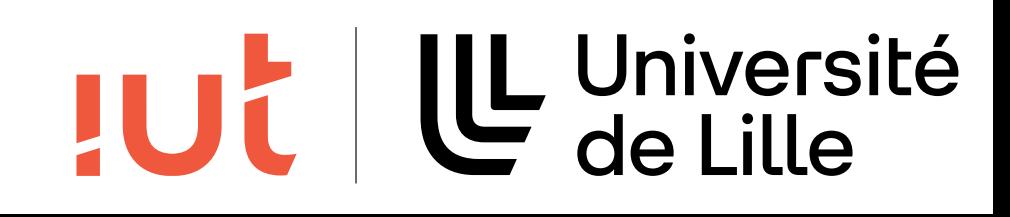

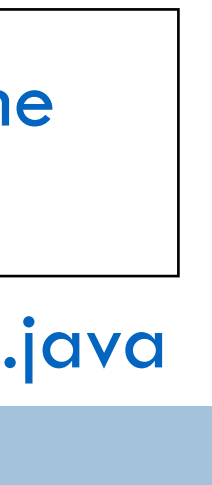

# **SplitPane**

33

SplitPane exemple Contenu droit Contenu gauche

Département informatique - IUT de Lille - Université de Lille

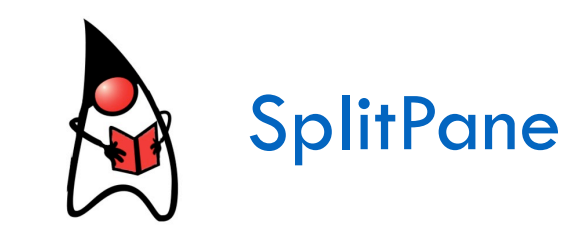

```
HBox hb2 = new HBox();
Label 1b12 = new Label("Contenu droit");
hb2.getChildren().add(lbl2);
```
## TUL | LL Université

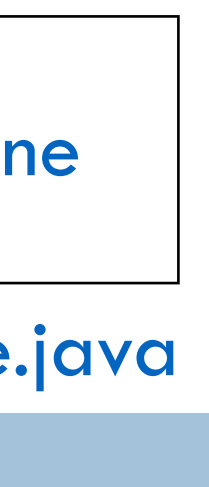

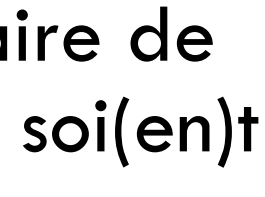

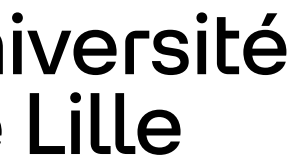

sp.getItems().addAll(hb1, hb2); placement pour que le(s) séparateur(s) soi(en)t sp.setDividerPositions(0.3); chacun des items doit être un gestionnaire de manipulable(s)

```
SplitPane sp = new SplitPane();
```

```
HBox hb1 = new HBox();
Label 1bl1 = new Label("Content" game');hb1.getChildren().add(lbl1);
```
# **Exemple**

34

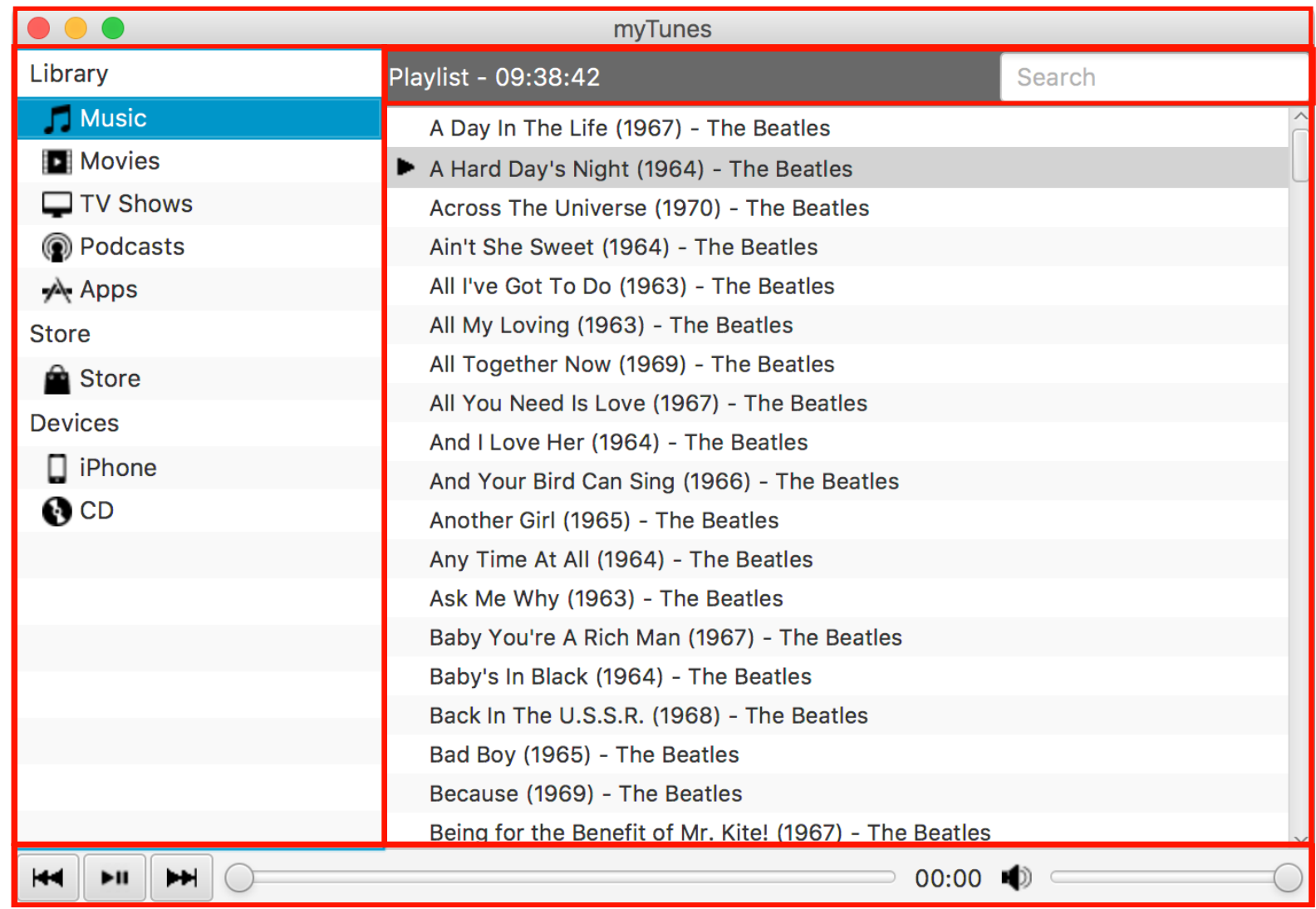

#### Département informatique - IUT de Lille - Université de Lille

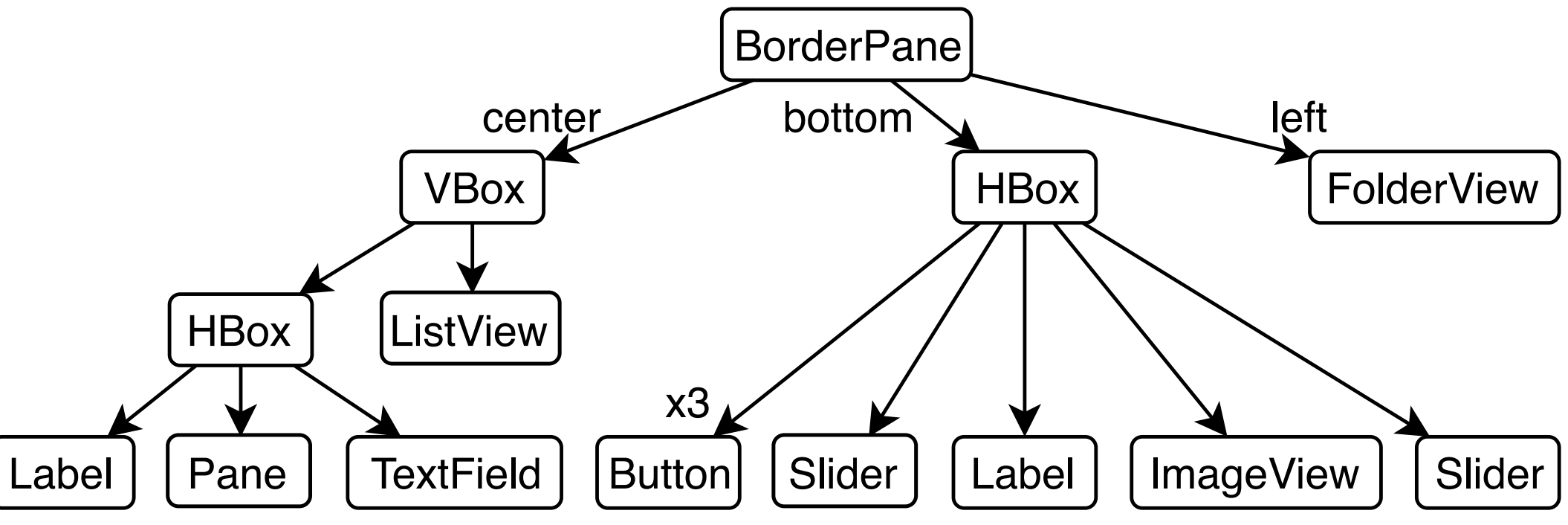

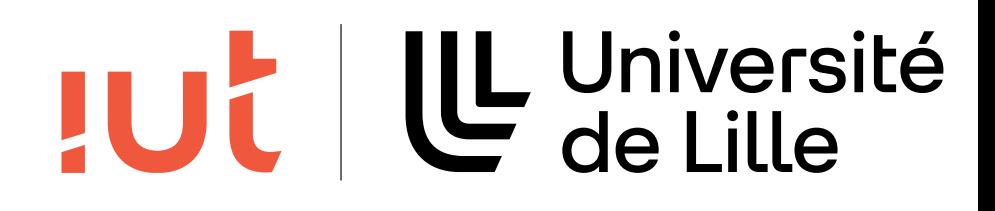

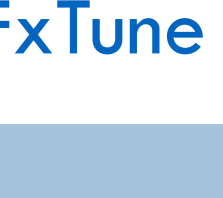

#### [cours1Layout/FxTune](https://gitlab.univ-lille.fr/gery.casiez/javafxexemplescours/-/tree/main/src/cours1Layout/FxTune?ref_type=heads)

# **Générateurs d'interfaces**

## JavaFX Scene Builder

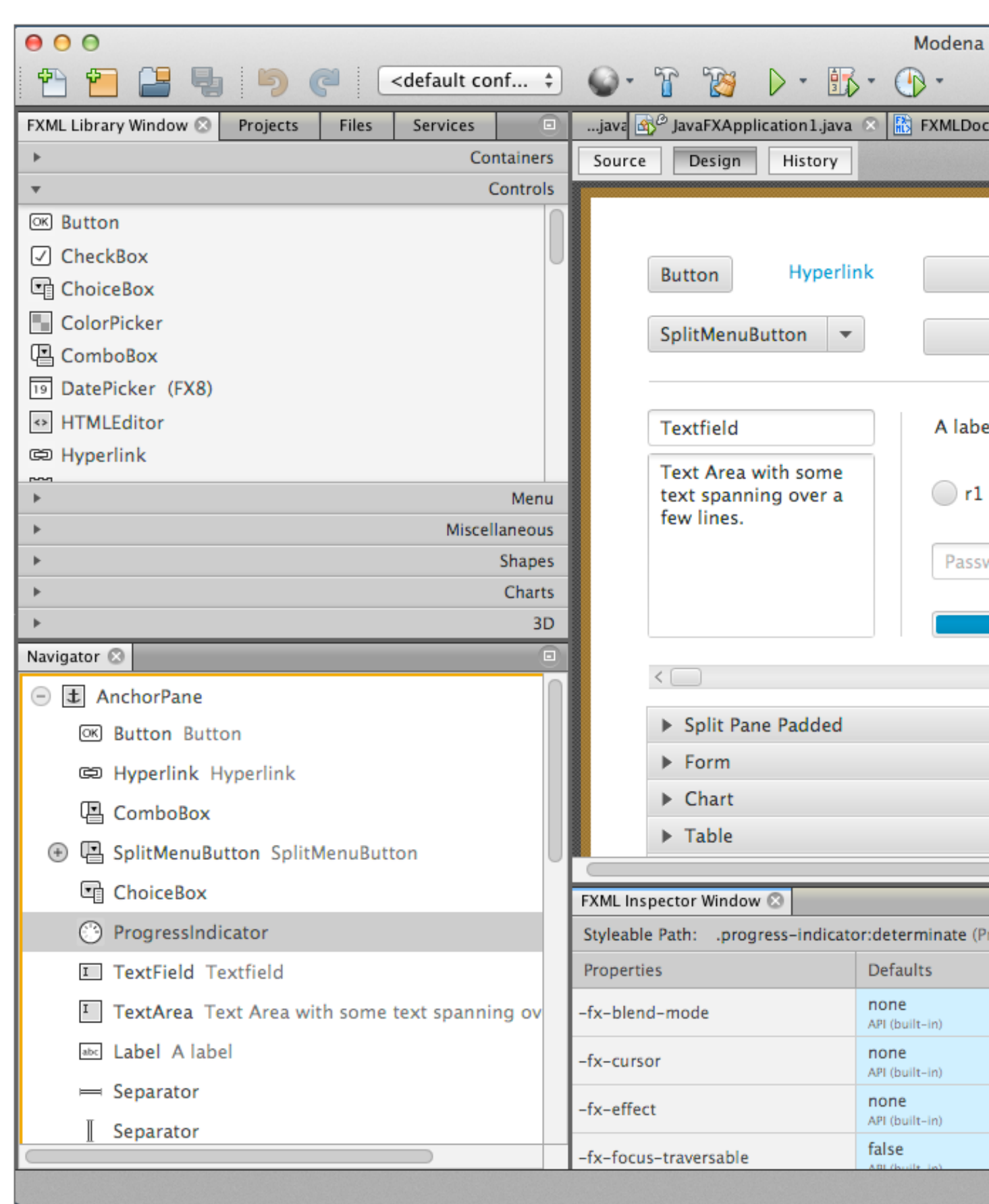

Département informatique - IUT de Lille - Université de Lille

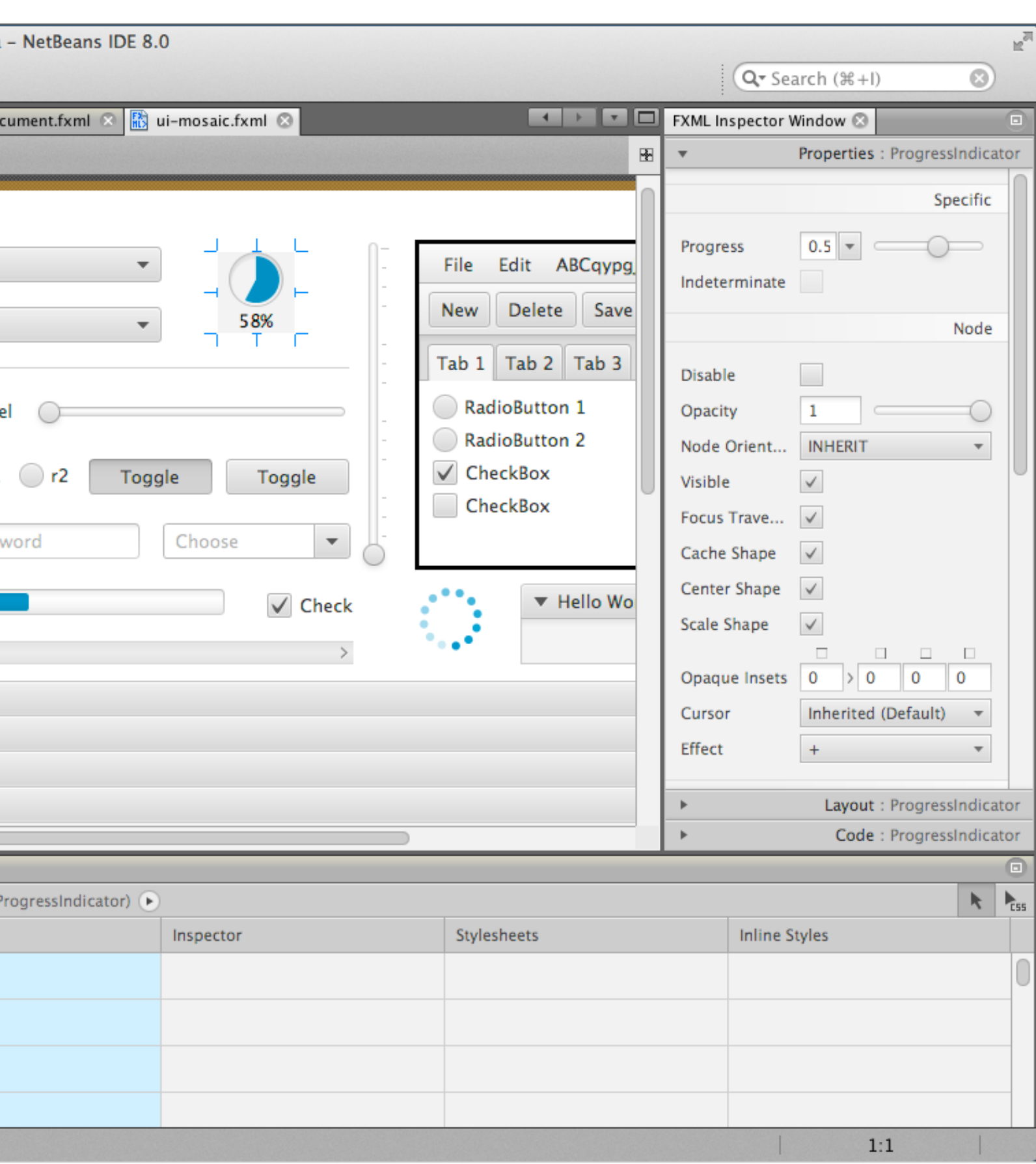

#### UL Université<br>C de Lille **JUC**

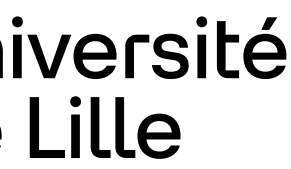

THE EXPERT'S VOICE® IN JAVA

36

# Learn

**Building User Experience and Interfaces** with Java 8

**Kishori Sharan** 

Département informatique - IUT de Lille - Uni

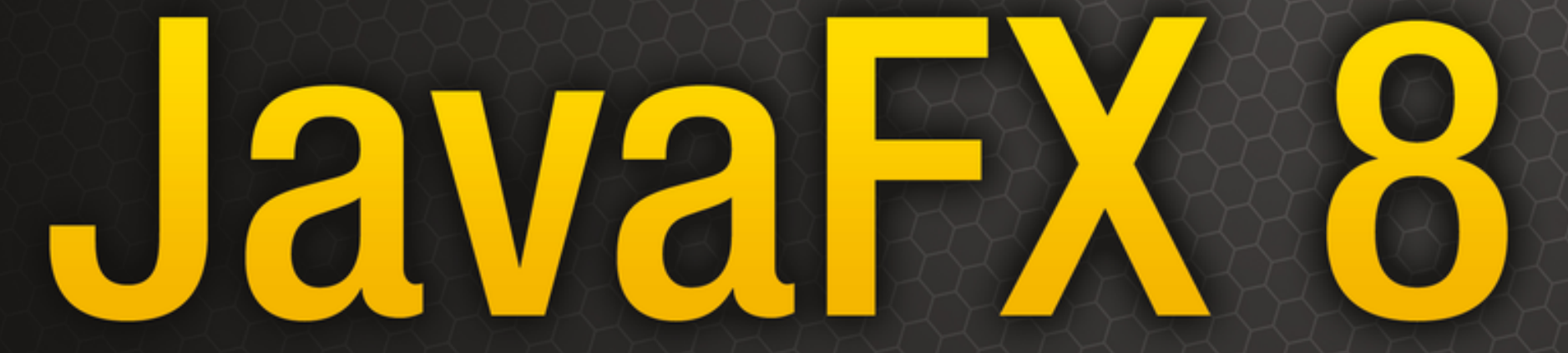

LA MARTIN HANDEL HANDEL

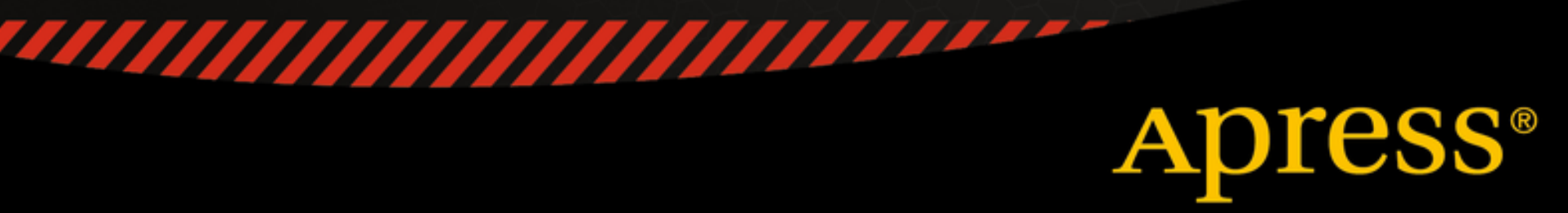

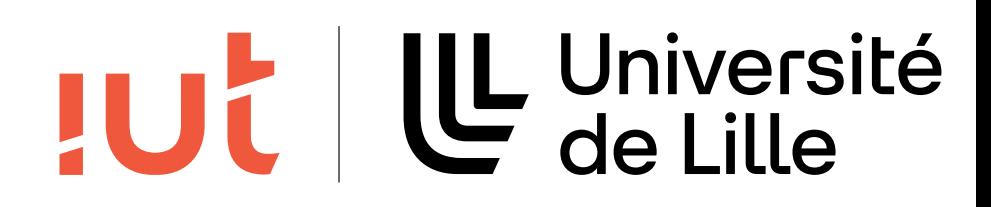

# **A retenir**

Utilisation de conteneurs pour regrouper des Nodes Fenêtre = Stage Différentes stratégies de positionnement

37

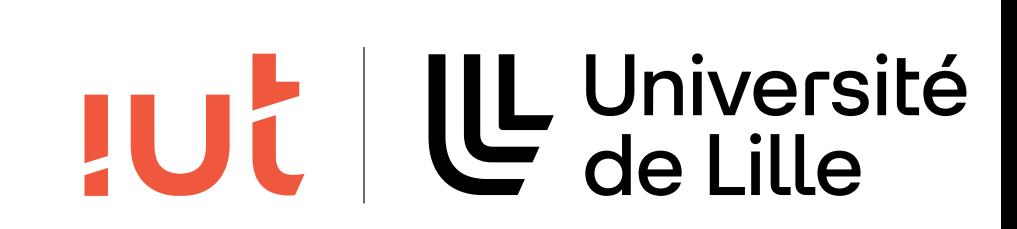